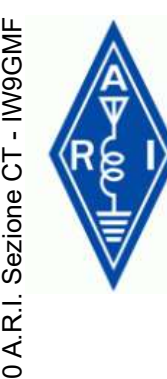

# FT8 & Co. Relatore IW9GMF **VERENT PARK CO.**<br>
Relatore IW9GMF<br>
Mincenzo Landro

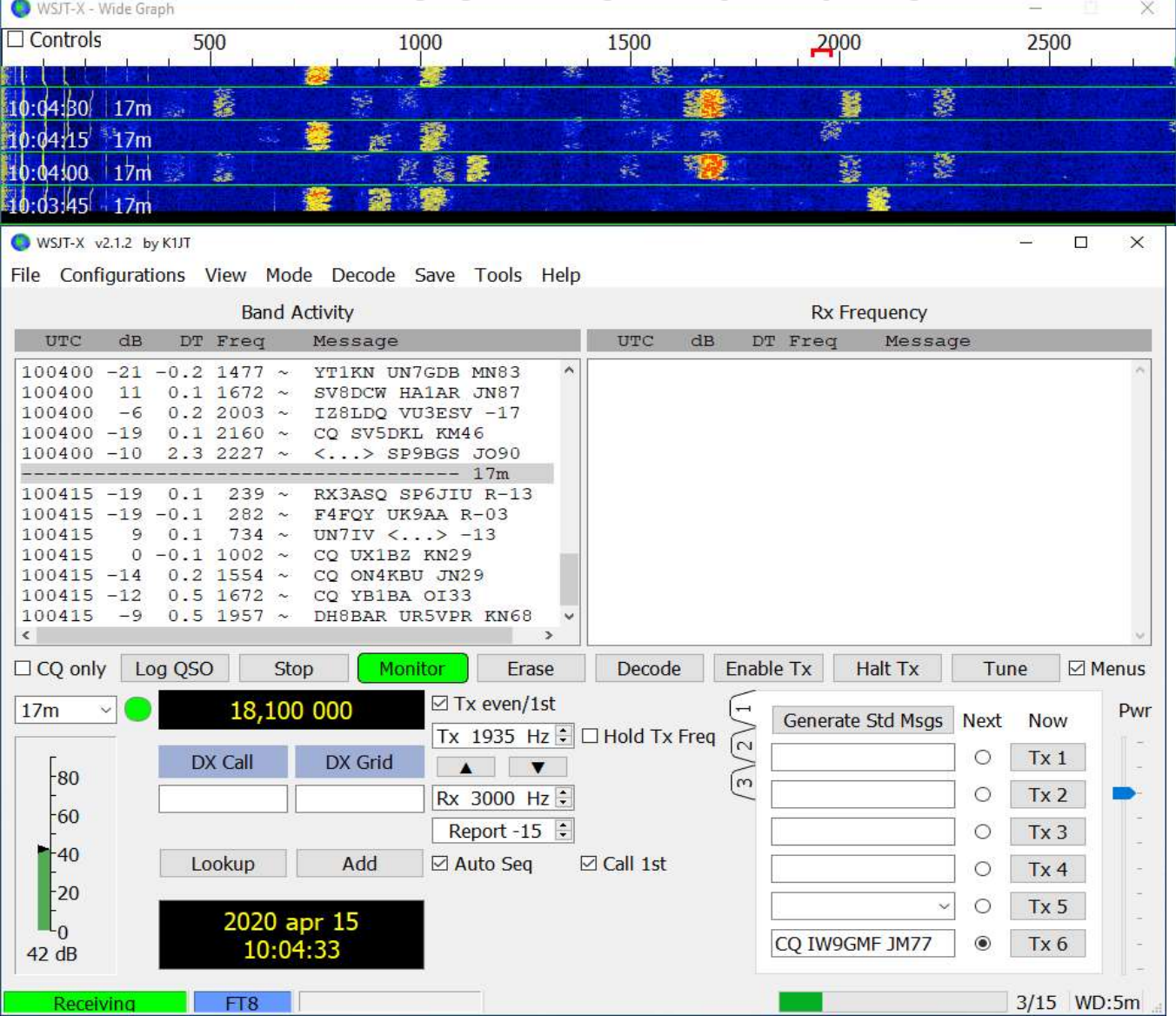

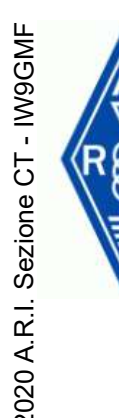

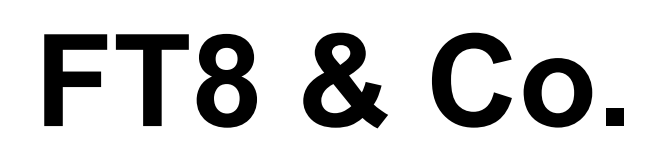

# FT8 SI / NO DETRATTORI / FAUTORI FT8 KILLER MODE

WSJT-X 2.1.2 JTALERT 2.16.4 Callsign database 18/apr/2020 JTDX 2.1.0 RC149 WINDOWS 10 PRO BUILD 1909 FT8 & Co.<br>
FT8 SI / NO<br>
DETRATTORI / FAUTORI<br>
FT8 KILLER MODE<br>
FT8 KILLER MODE<br>
SURFERT 2.16.4<br>
Callsign database 18/apr/2020<br>
UTDX 2.1.0 RC149<br>
WINDOWS 10 PRO BUILD 1909<br>
CPU INTEL I5 3GHZ – 8GB RAM

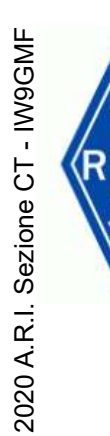

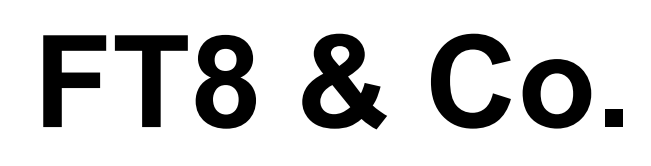

# IL MINIMO SINDACALE PER FT8 FT8 & Co.<br>
IL MINIMO SINDACALE PEI<br>
AGGIUSTIAMO IL TIRO<br>
JTALERT<br>
JTDX<br>
ARNESI DA CACCIA<br>
UNA MARCIA IN PIU'

# AGGIUSTIAMO IL TIRO

# JTALERT

# **JTDX**

# ARNESI DA CACCIA

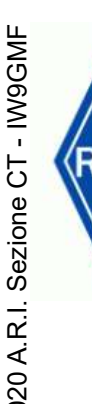

# MAIN SETTINGS IN FT8

# • RADIO: FILTRI, DIGITAL MODE, BANDA PASSANTE OFF OFF ORFORE<br>
→ PRADIO: FI<br>
→ PRADIO: FI<br>
→ PRIOF → AGC FAS<br>
→ DSP OFF<br>
→ ATT – PRI<br>
→ NB OFF<br>
→ SHIFT OF<br>
→ VRF OFF

- FILTRI OFF
- AGC FAST
- DSP OFF
- $\cdot$  ATT PRE OFF
- **NB OFF**
- SHIFT OFF
- 

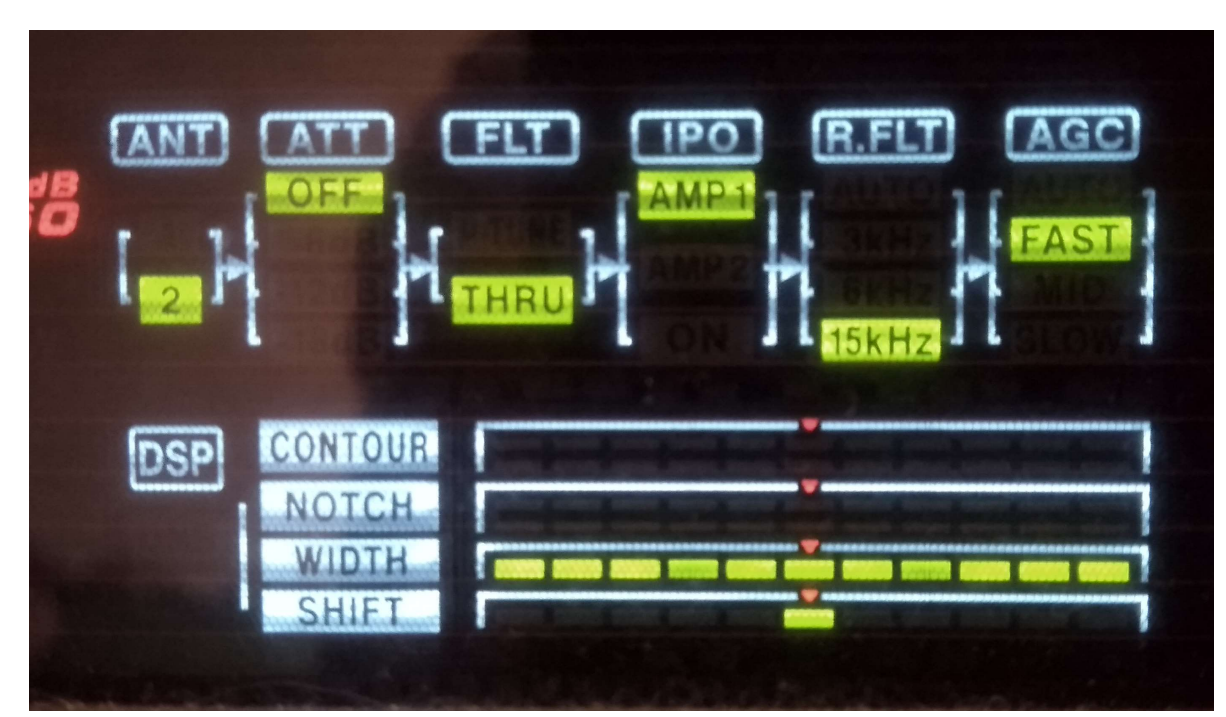

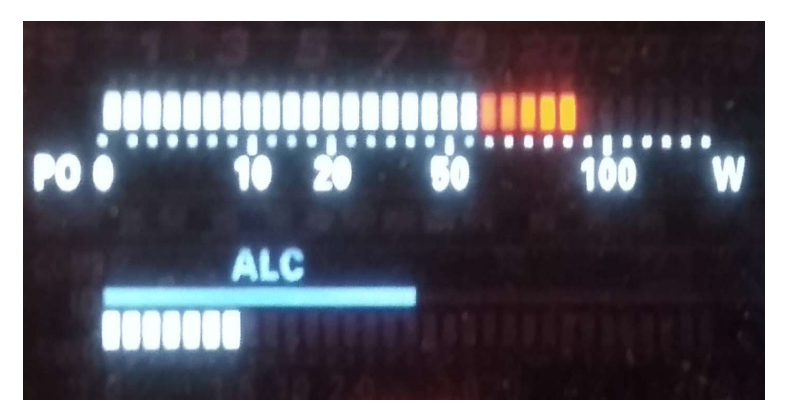

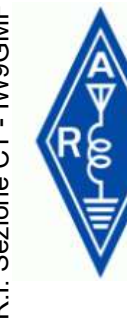

# MAIN SETTINGS IN FT8

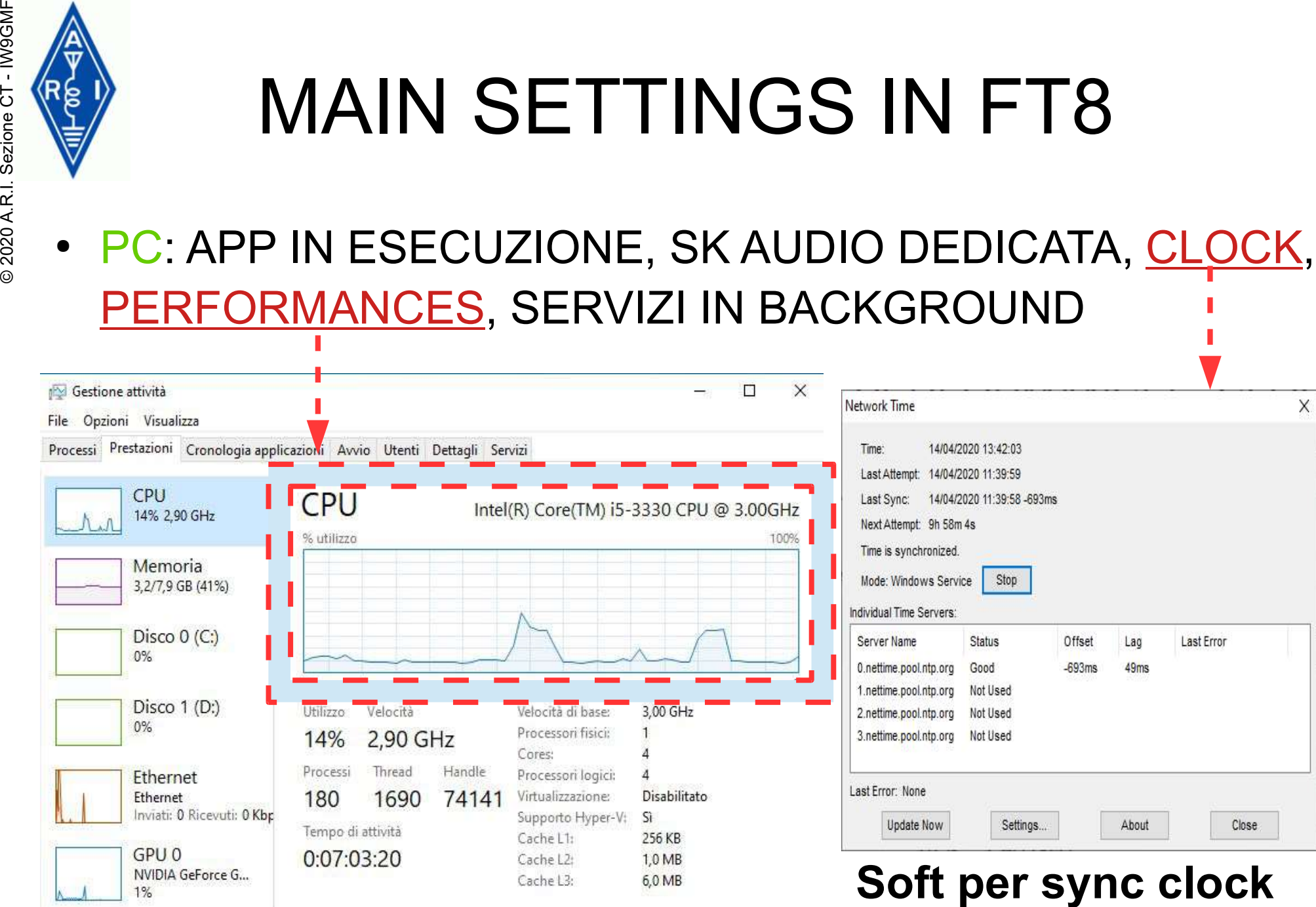

Meno dettagli (C) Apri Monitoraggio risorse

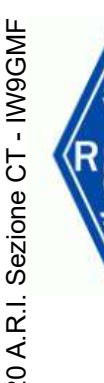

# MAIN SETTINGS IN FT8

# ● WSJT-X LIVELLI AUDIO

• CURVA DI RISPOSTA AUDIO >ALC E POSIZIONE DEL MARKER [TX] A xxxx HZ

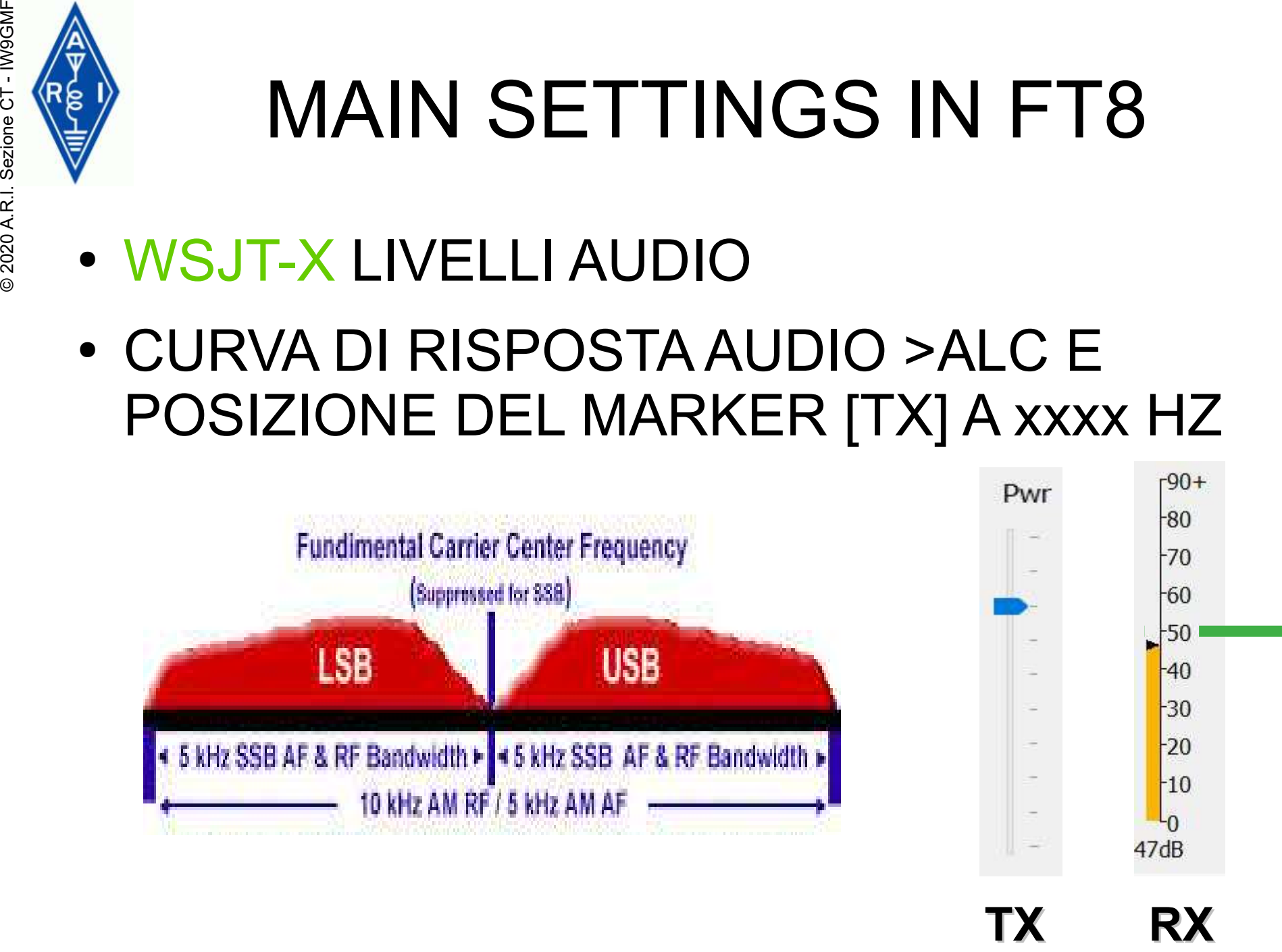

# FT8 IL WATERFALL

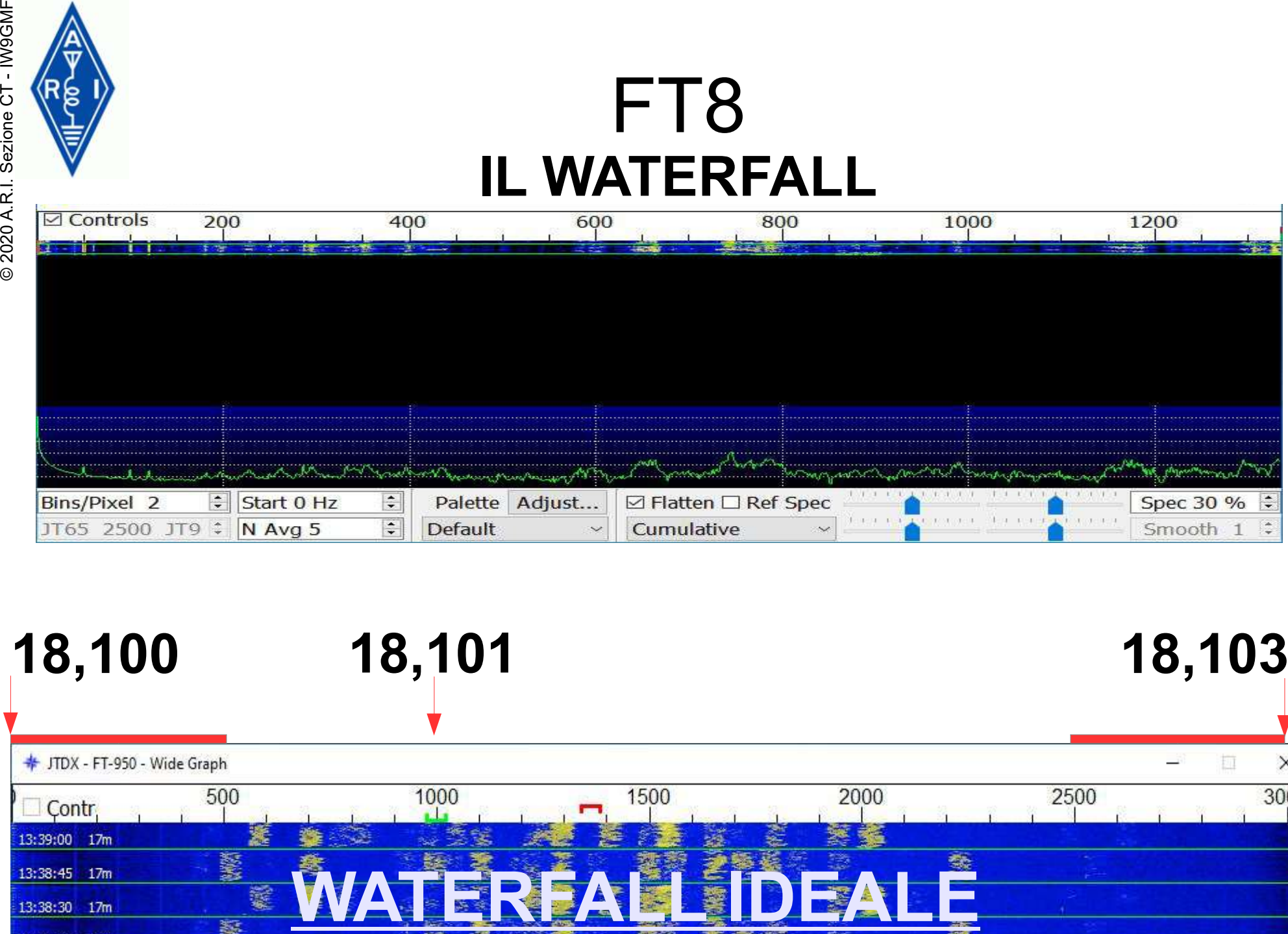

# 18,100 18,101 18,103

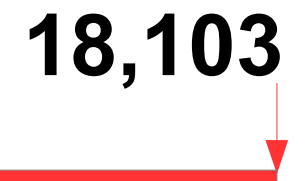

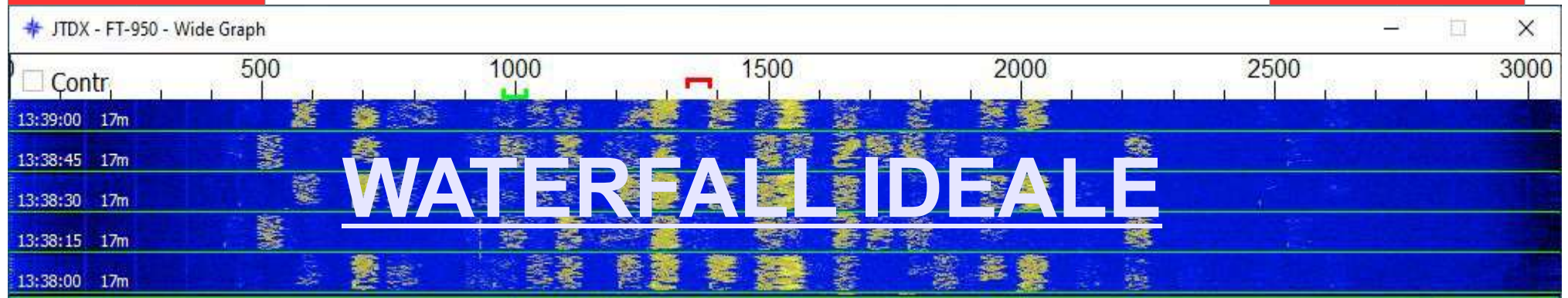

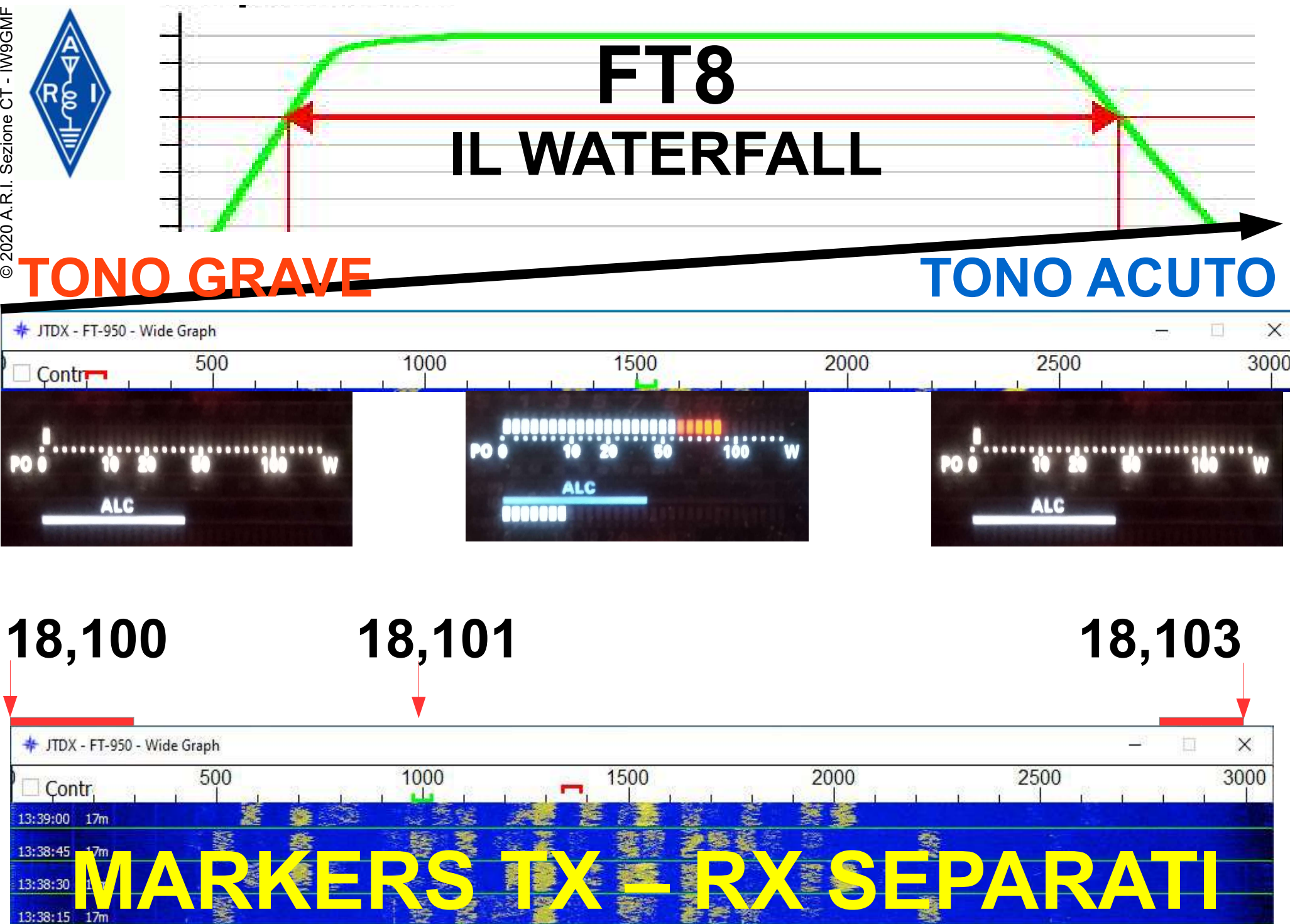

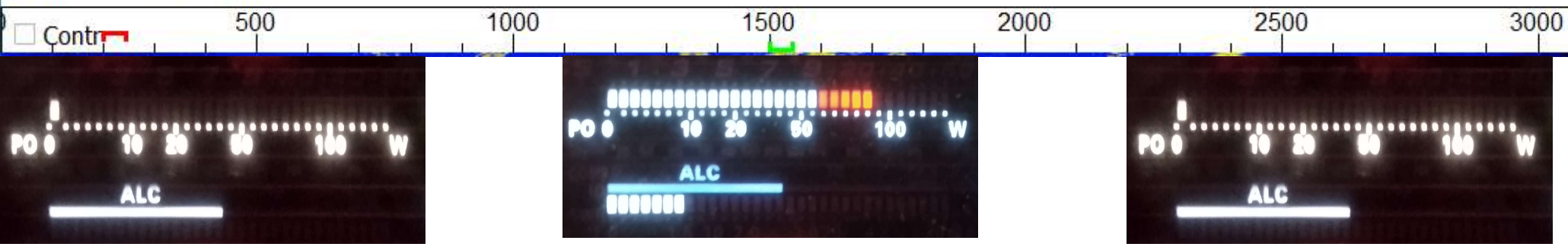

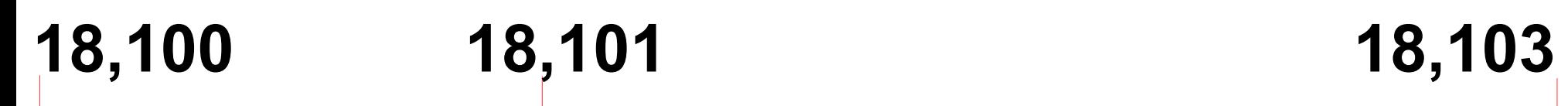

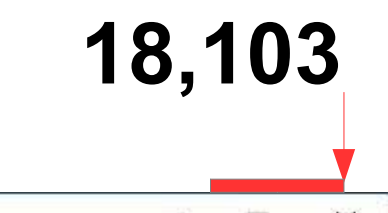

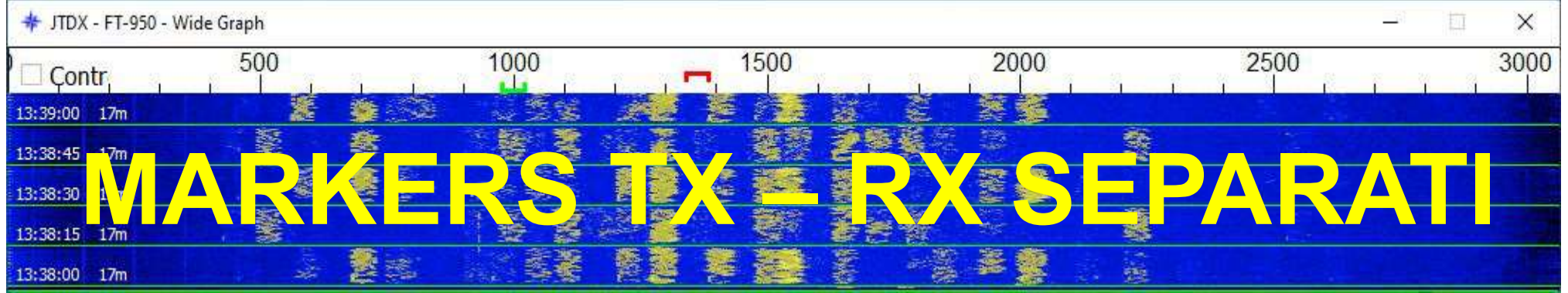

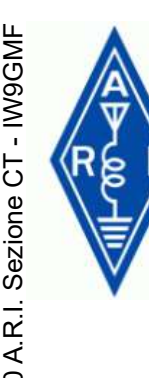

# FT8 MARKER TX - RX

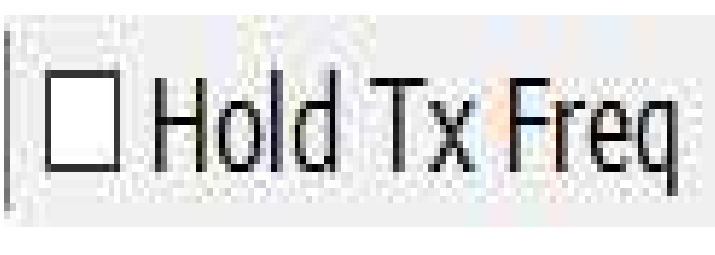

# (A) I MARKERS TX = RX

# (B) DECIDO IO DOVE TX

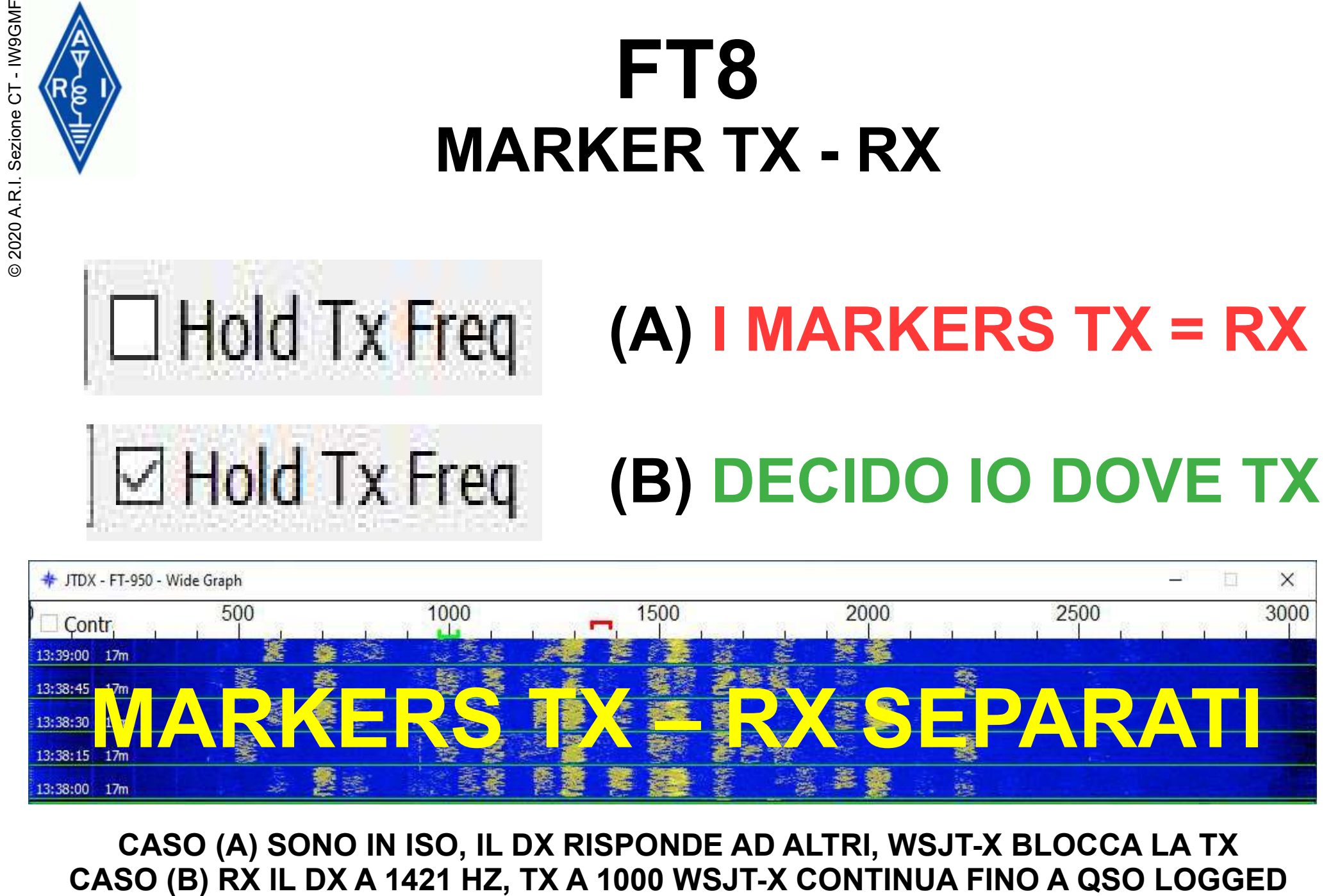

CASO (A) SONO IN ISO, IL DX RISPONDE AD ALTRI, WSJT-X BLOCCA LA TX

# JTALERT - SI PARTE!

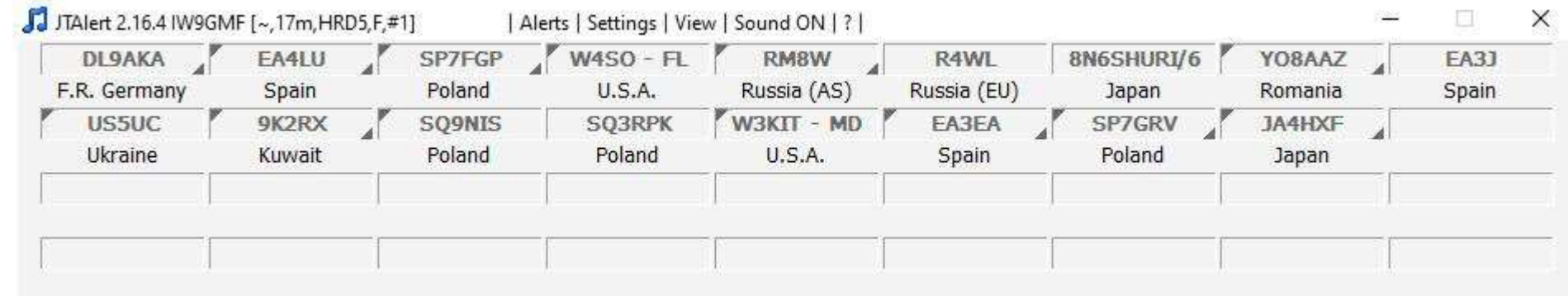

COMINCIAMO BENE. I CALL DECODIFICATI DISPOSTI IN FILE ORDINATE, FACILMENTE LEGGIBILI E ACCOMPAGNATI DAL DXCC DI PERTINENZA © 2020 A.R.I. Sezione CT - IW9GMF

UDP Server port number: 2237

Primary UDP Server

**UDP Server:** 

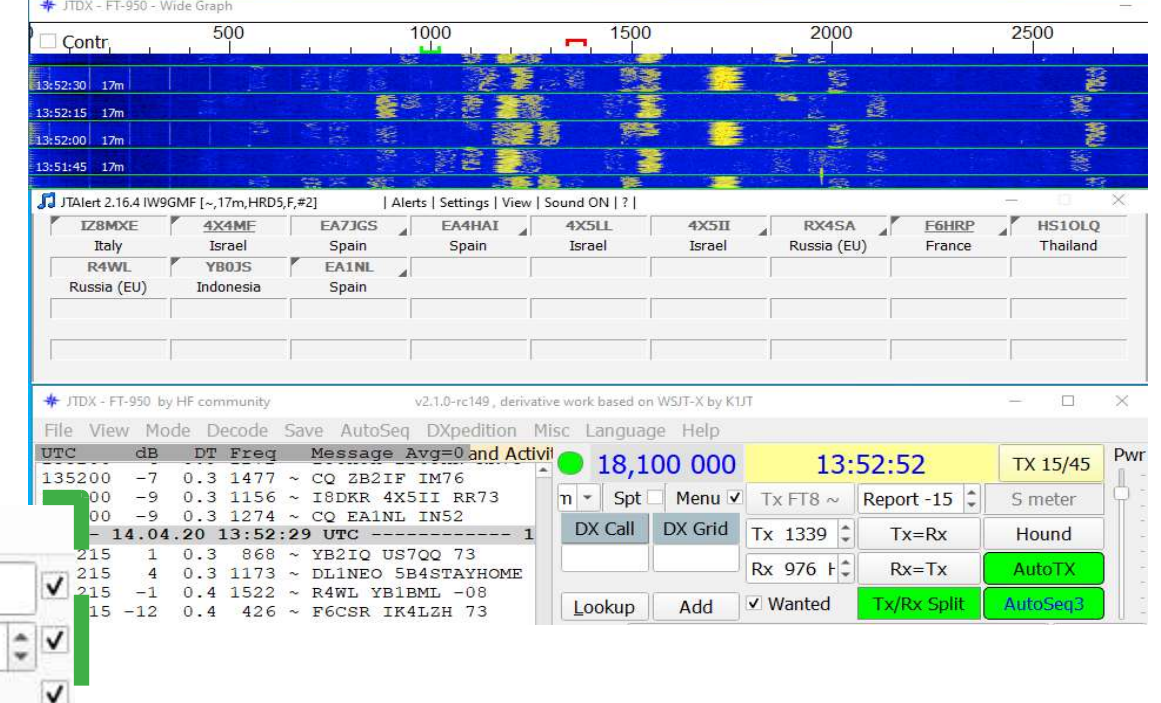

UN SOLO PARAMETRO DA SETTARE IN WSJT-X [FILE\SETTINGS\REPORTING]

127,0.0.1

# JTALERT – COSA FA

UN7IV

Kazakhstan

AA4VV - NC.

 $U.S.A.$ 

S79KW

**Sevchelles** 

**FY4PU** 

**French Guiana** 

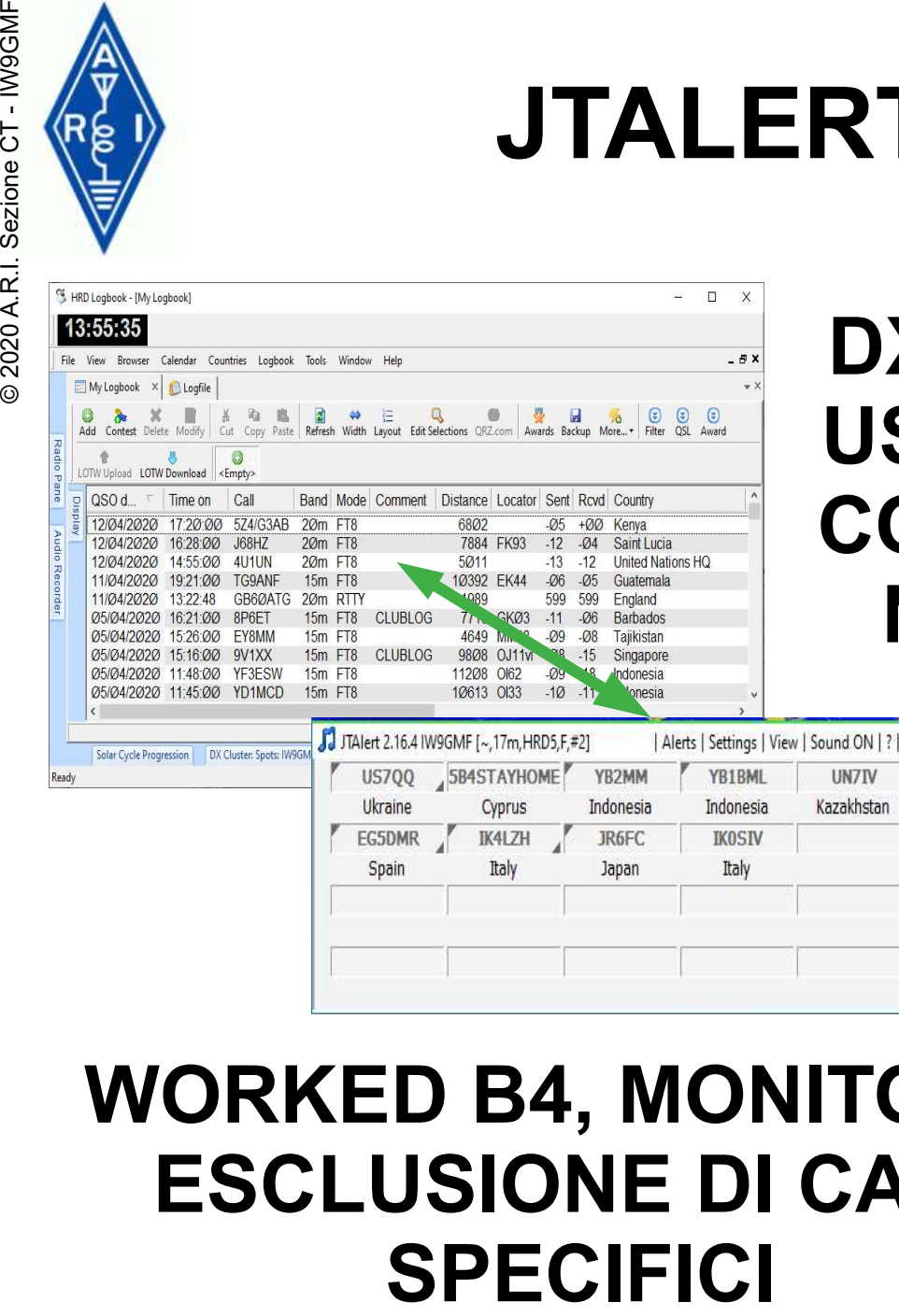

# DXCC, PREFISSI, LOCATOR, US STATES, VE PROVINCES, CQ ZONE, CQ, LOTW, EQSL, NUOVI MODI PER BANDA

**SV3AUW** 

Greece

# WORKED B4, MONITOR O ESCLUSIONE DI CALL

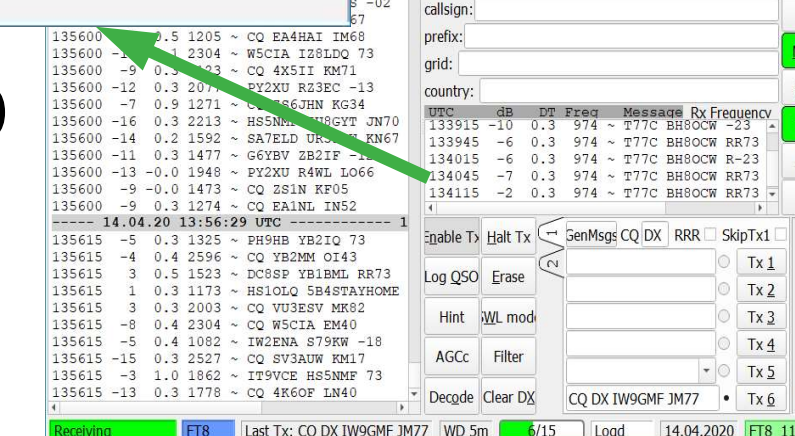

**KN76** 

RR73

 $-18$ 

18,100 000

DX Grid

Add

Menu  $V$  Tx FT8  $\sim$ 

Tx 1330

√ Wanted

 $Rx$  976  $+$   $-$ 

Spt

DX Call

Lookup

13:56:36

Report -15 ÷

 $Tx=Rx$ 

 $Rx = Tx$ 

 $\Box$ 

TX 15/45

S meter

**Hound** 

AutoTX

AutoSeg3

 $r$ equeno

 $Tx<sub>2</sub>$  $Tx<sub>3</sub>$ 

 $Tx_2$  $Tx 6$ 

Tune Monitor **Bypass** 

1 QSO Ans<sub>B4</sub> Stop

987655432110

 $47dB$ 

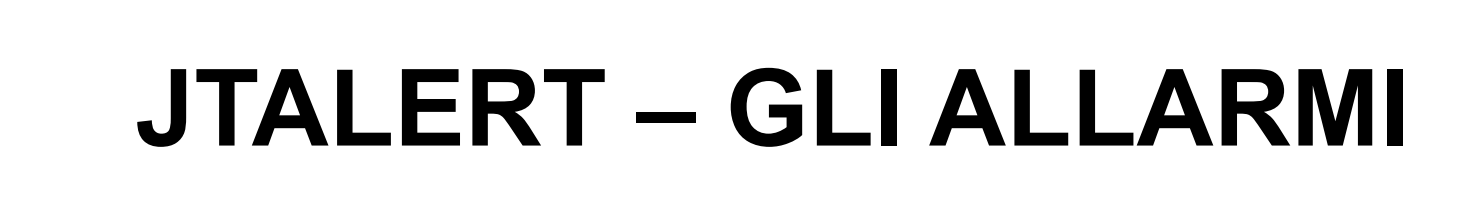

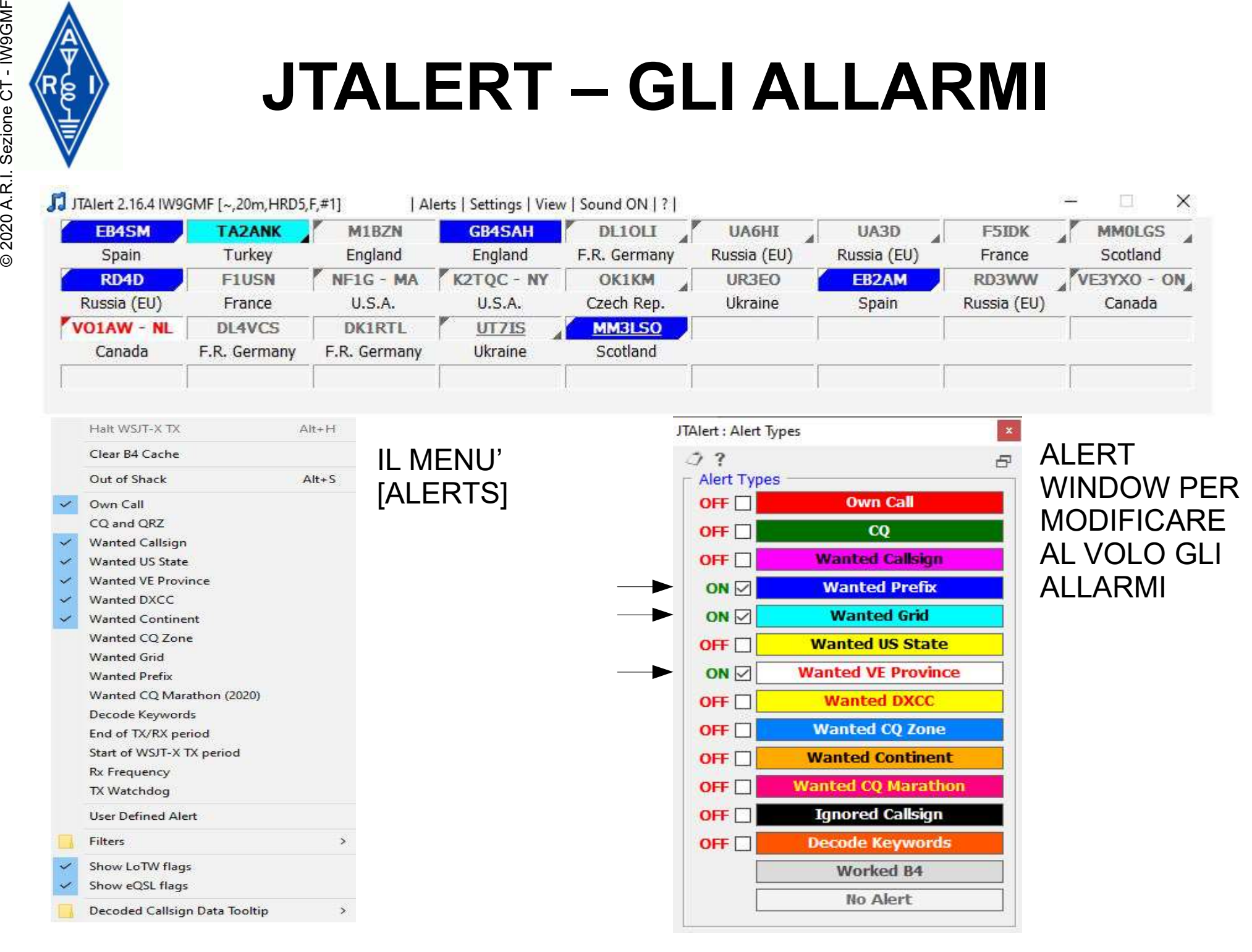

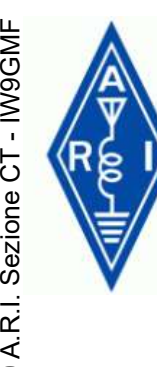

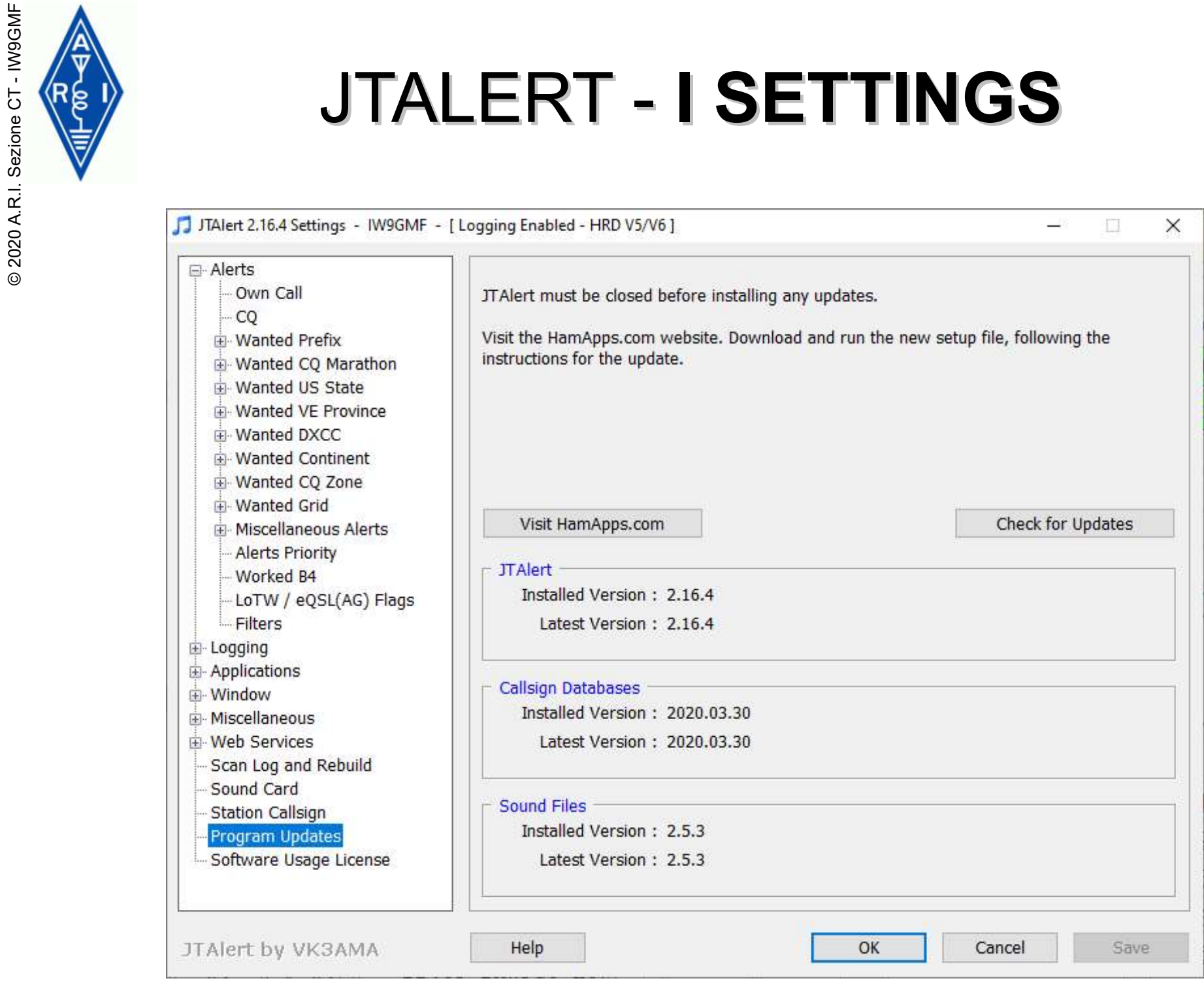

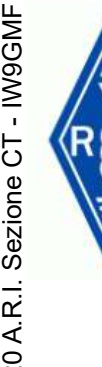

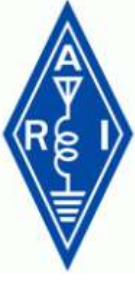

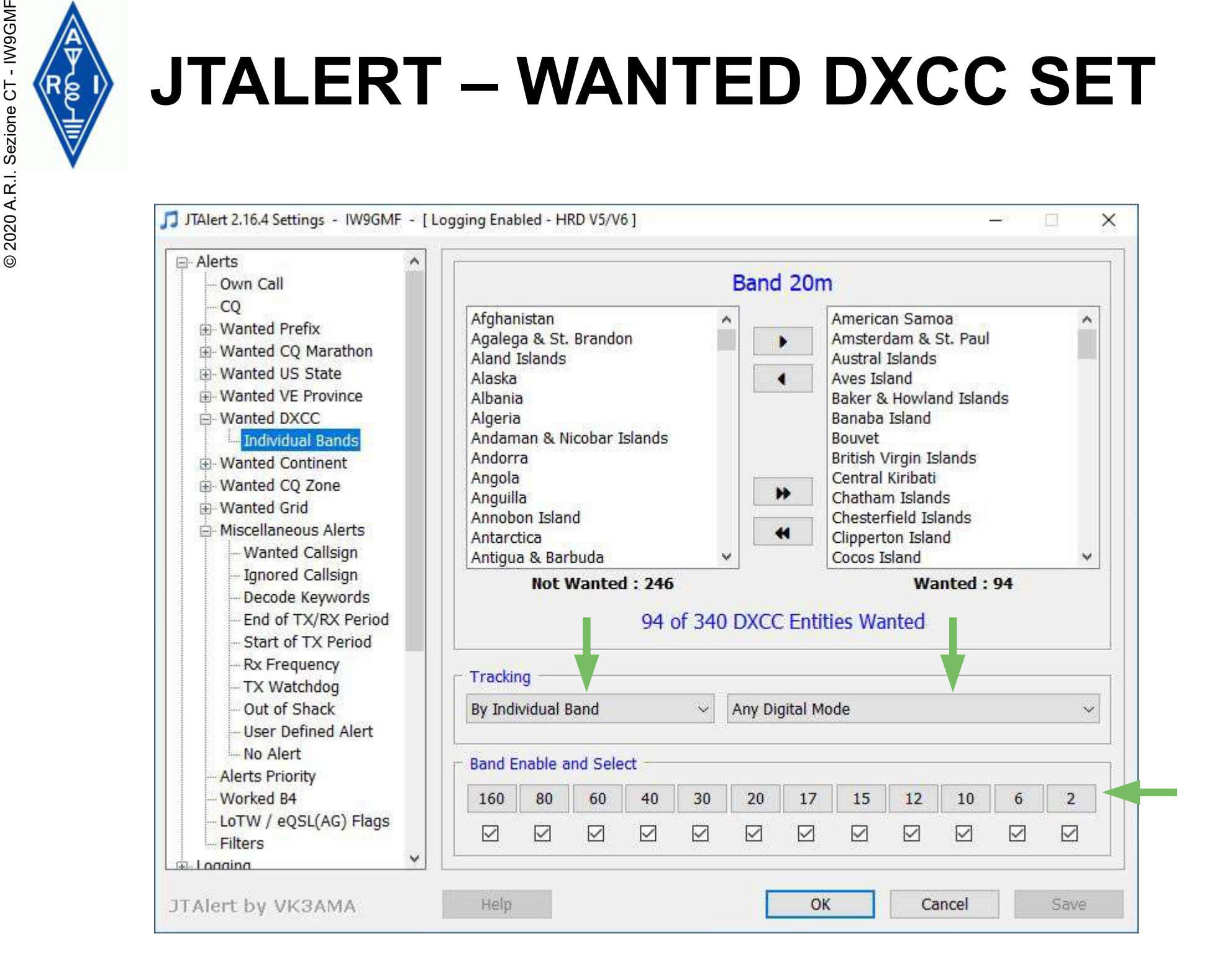

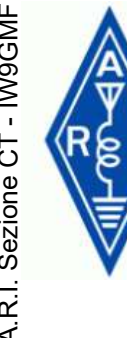

# $\begin{array}{cc}\n\text{Figure:}\n\text{Figure:}\n\text{Figure:}\n\text{Figure:}\n\text{Figure:}\n\text{Example:}\n\text{Example:}\n\text$

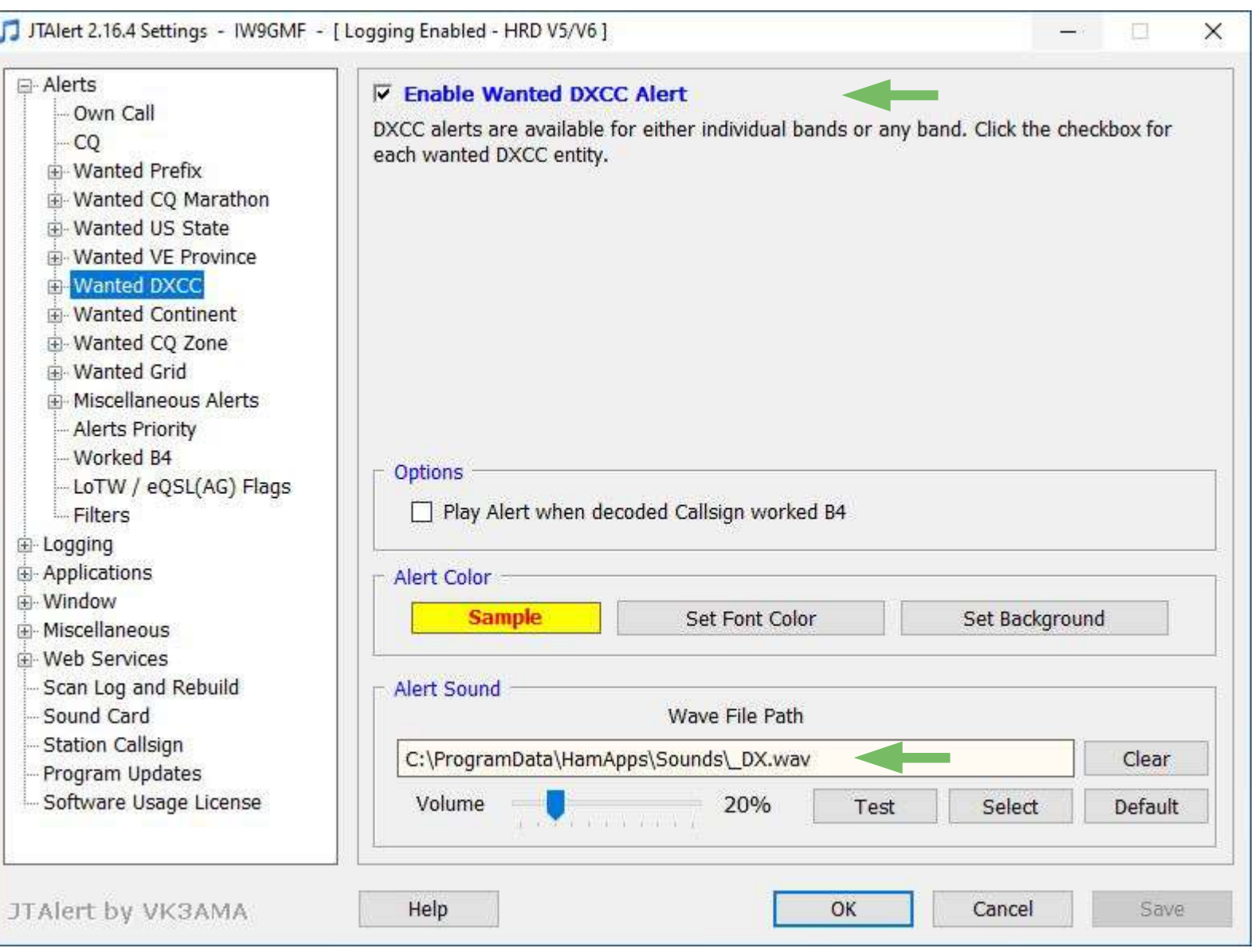

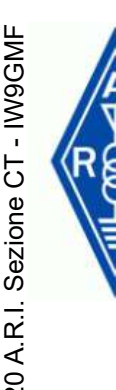

# $\begin{picture}(100,100) \put(0,0){\line(1,0){100}} \put(10,0){\line(1,0){100}} \put(10,0){\line(1,0){100}} \put(10,0){\line(1,0){100}} \put(10,0){\line(1,0){100}} \put(10,0){\line(1,0){100}} \put(10,0){\line(1,0){100}} \put(10,0){\line(1,0){100}} \put(10,0){\line(1,0){100}} \put(10,0){\line(1,0){100}} \put(10,0){\line(1,0){100$

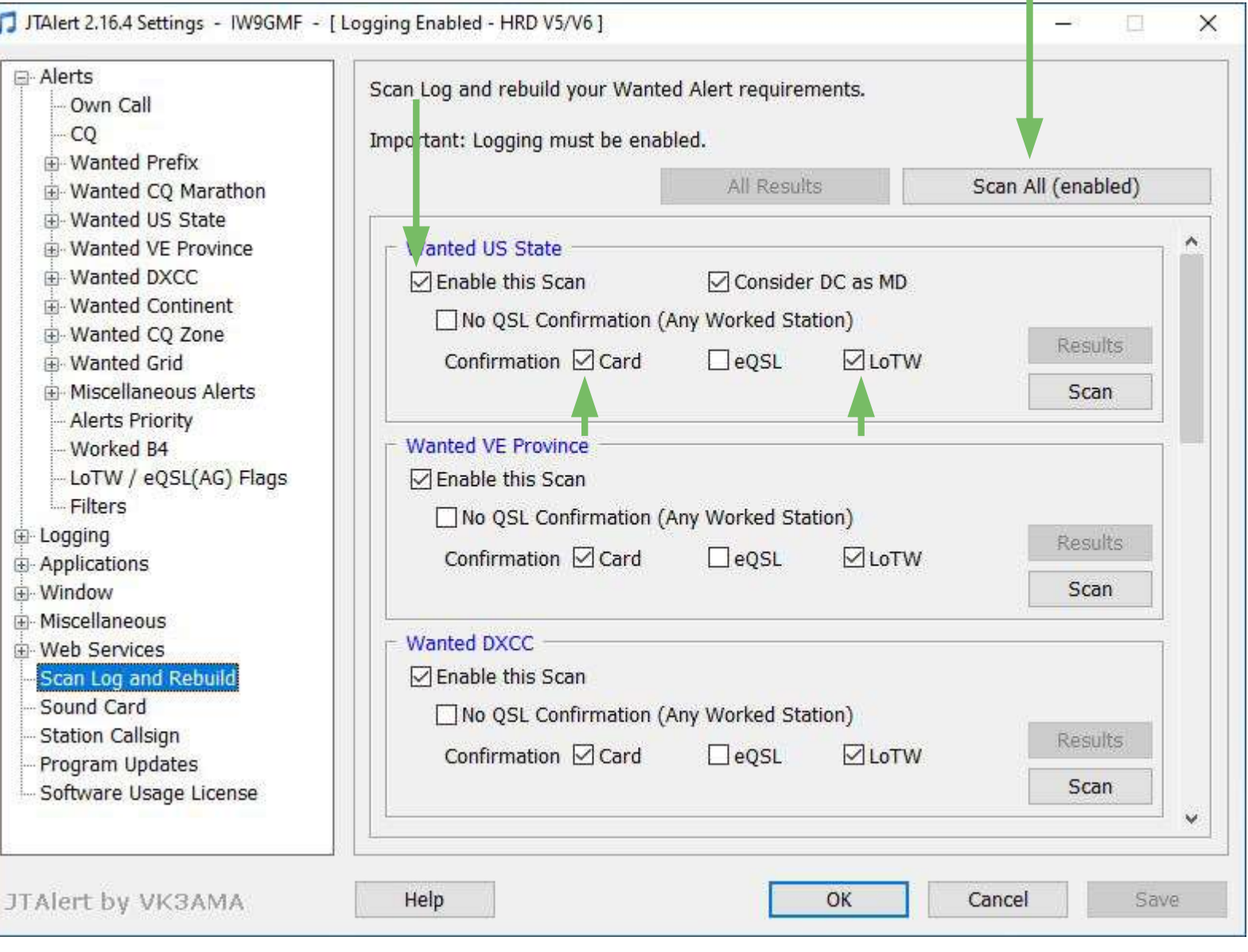

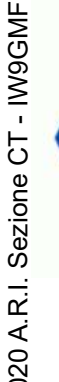

# JTALERT – SCAN LOG IN AZIONE

[SCAN LOG E REBUILD] OPERAZIONE PERIODICA

# LOG DI STAZIONE SEMPRE AGGIORNATO, QSL TREBUILD]<br>
CART - S<br>
EXAM LOG E<br>
REBUILD]<br>
OPERAZIONE<br>
PERIODICA<br>
LOG DI STAZIONE<br>
SEMPRE<br>
AGGIORNATO, QSL<br>
CARTACEE E LOTW

Log Scan - HRD V5/V6

[DXCC : Digital Modes Only]

Scanning Log : Band - 10m

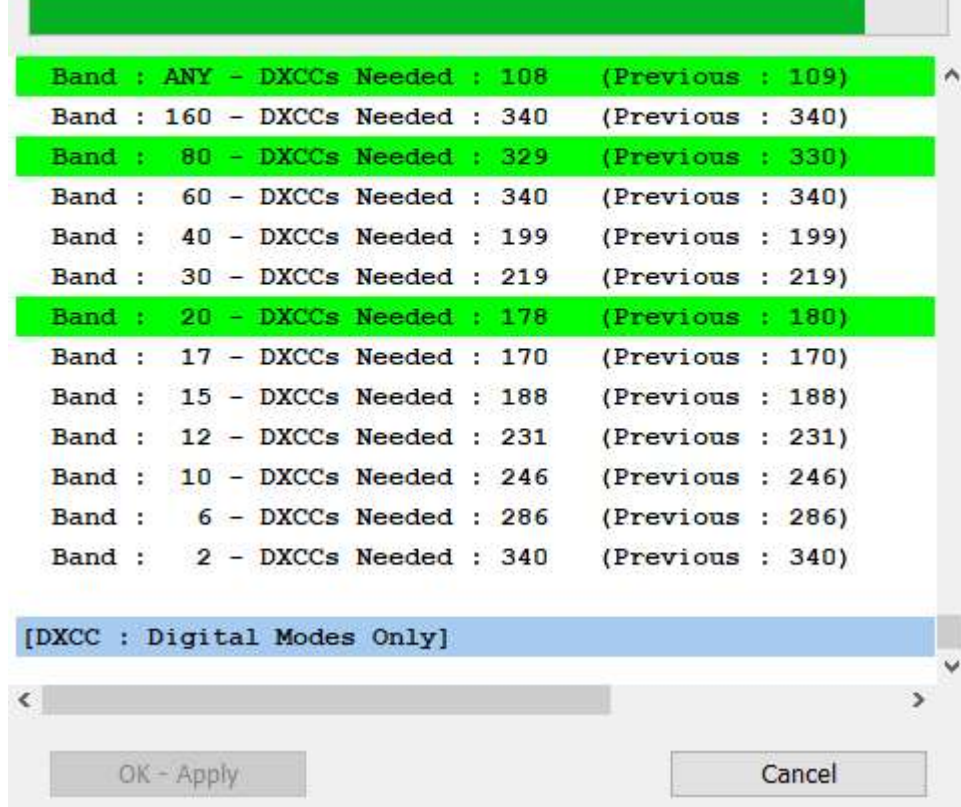

 $\pmb{\times}$ 

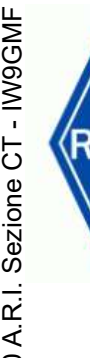

# JTALERT – ALERTS IN AZIONE

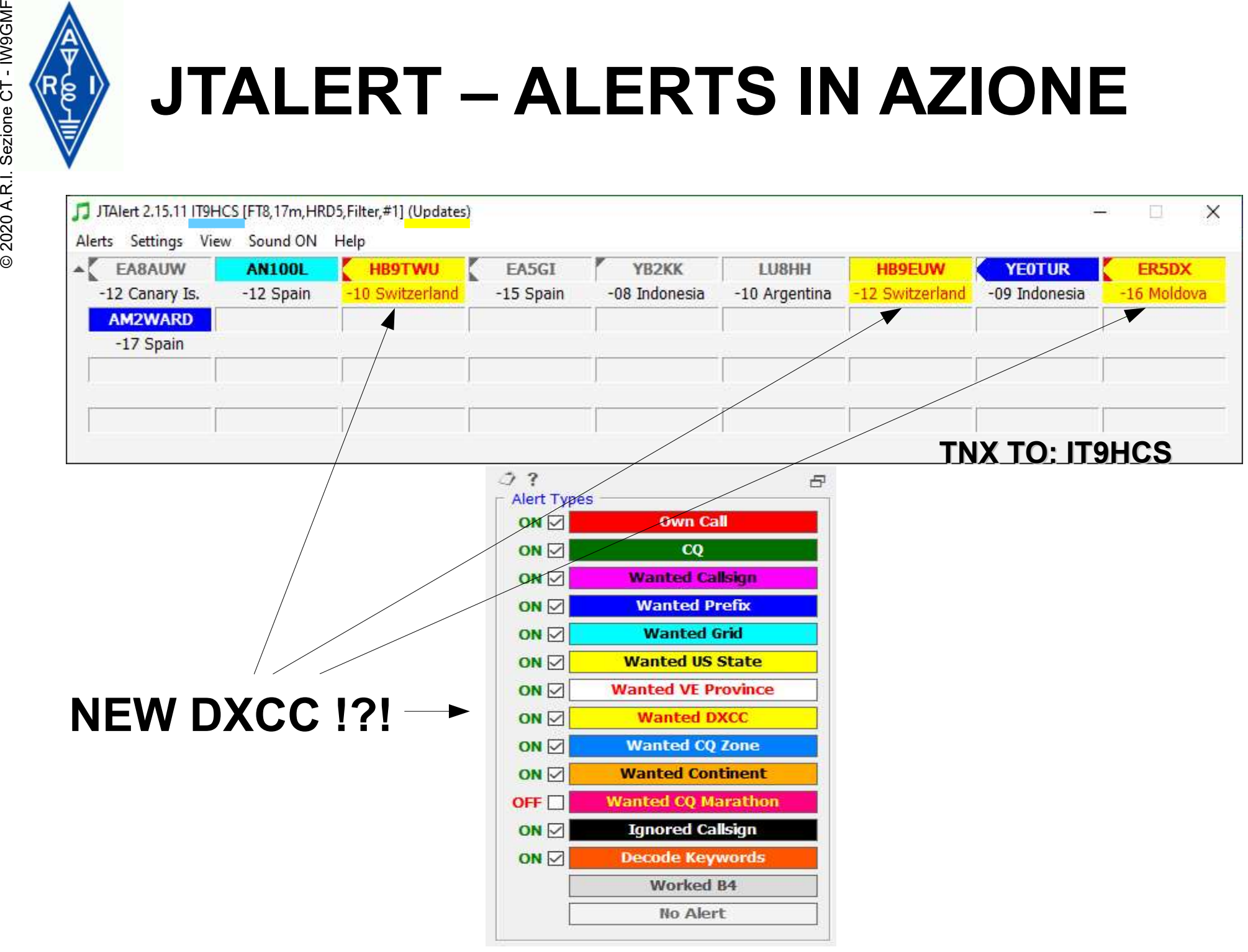

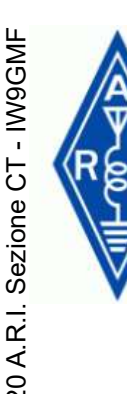

# JTALERT (LOG FIELDS)

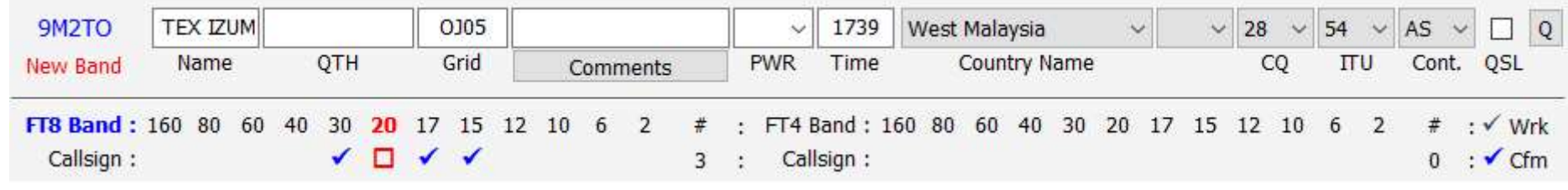

# (CHECKLOG) JTALERT NON HA FALLITO, 9M2TO **EFFETTIVAMENTE** COLLEGATO IN FT8 EXAMPLE TO TEX EUM **NATION**<br>
THE BAND OF TEX EUM **READ OF TEX EUM**<br>
THE BAND OF TEX EUM **READ OF TEX EUM**<br>
THE BAND CONDUCT COLLEGATO IN<br>
COLLEGATO IN 30, 17 E 15 MT

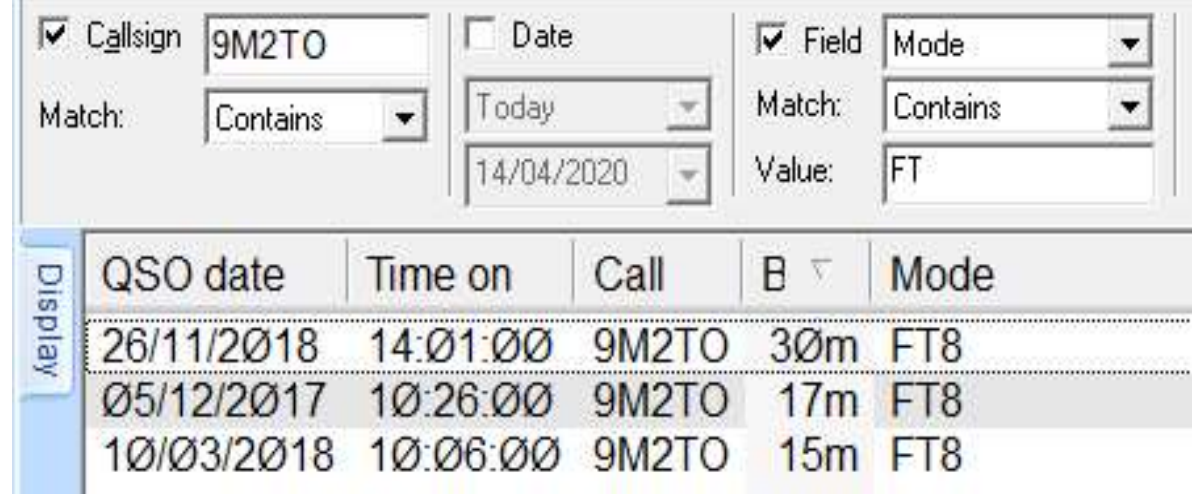

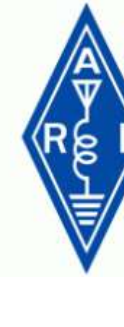

# JTALERT TIPS & TRICKS

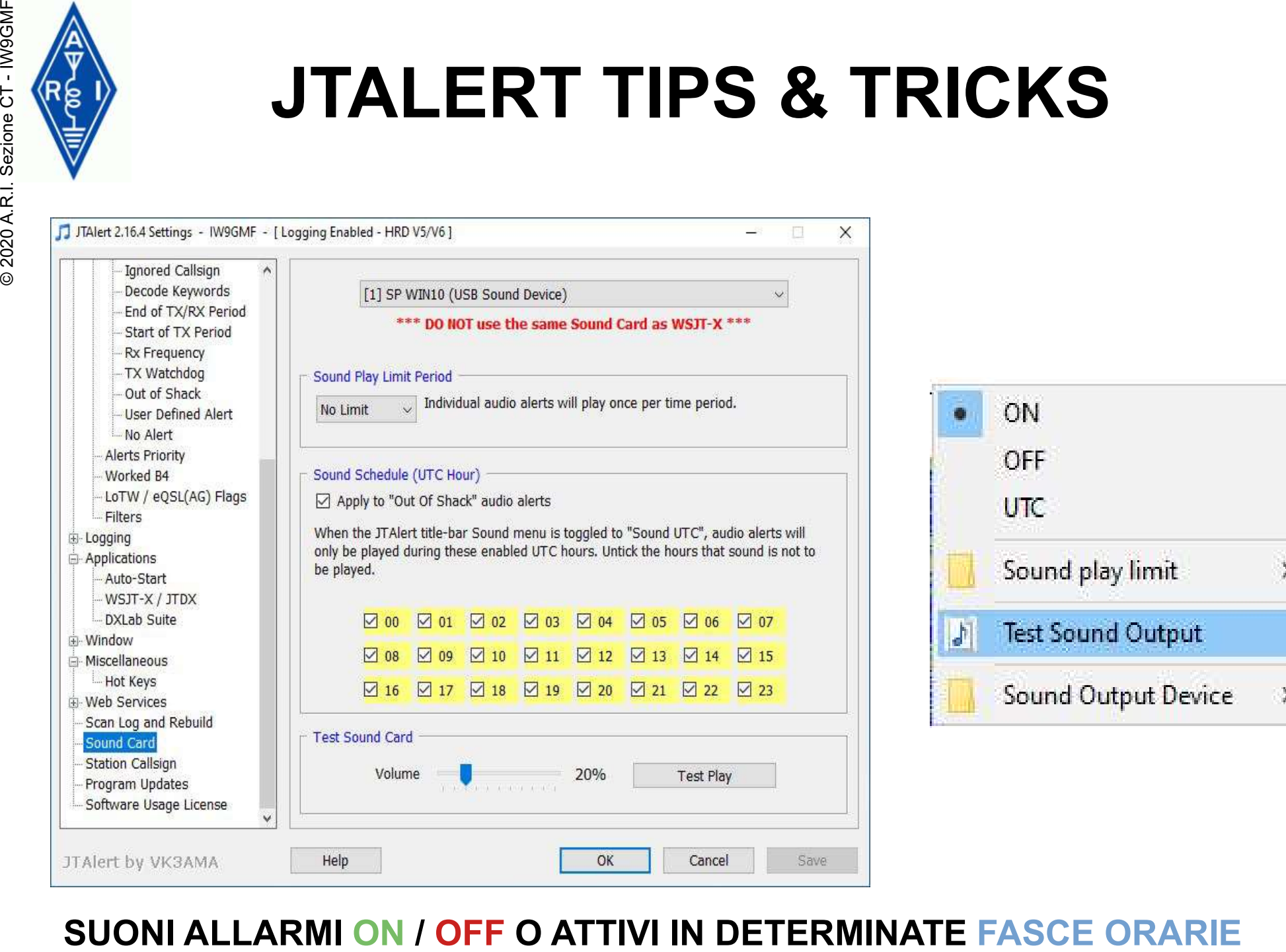

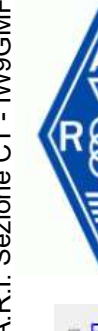

# JTALERT TIPS & TRICKS

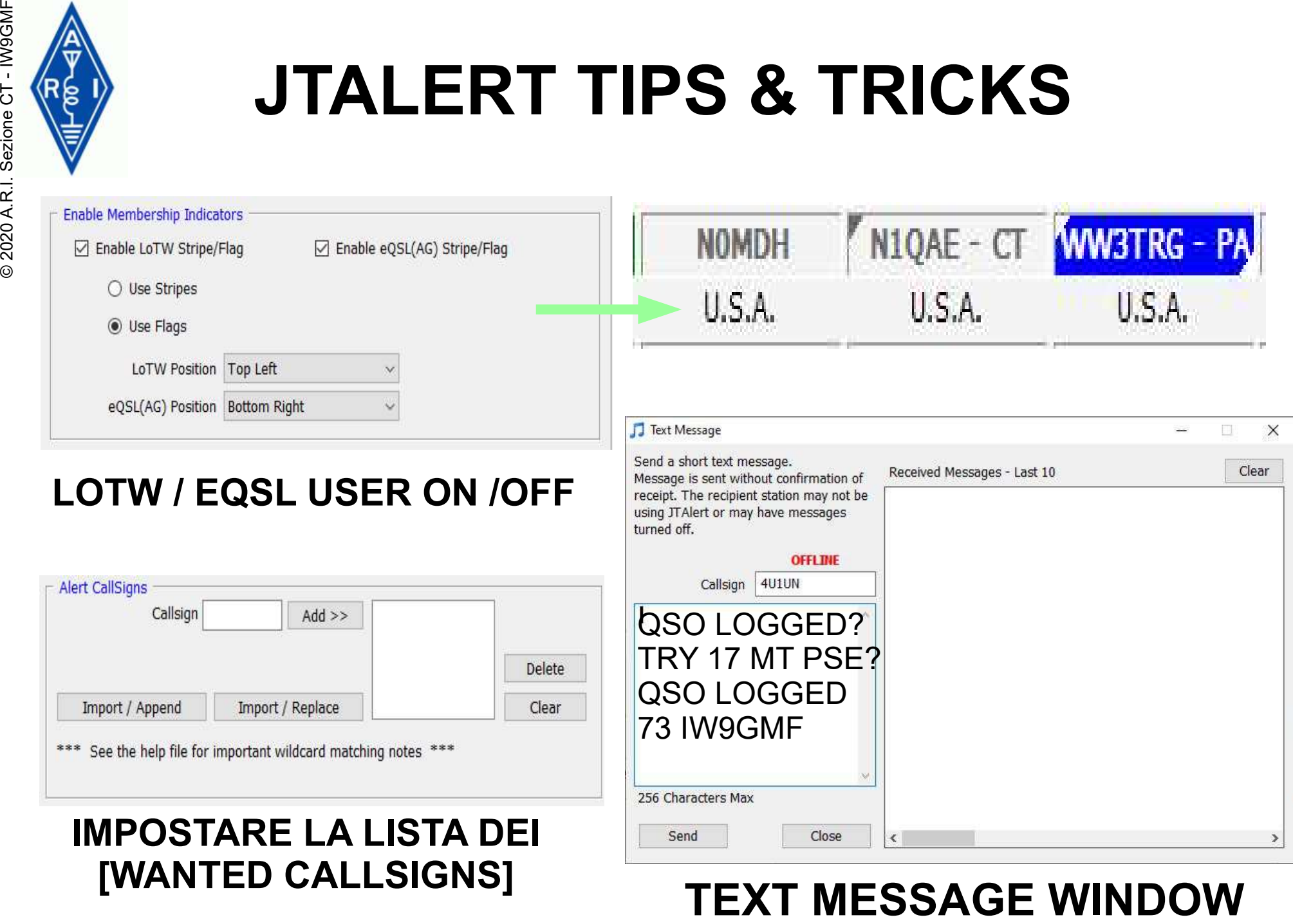

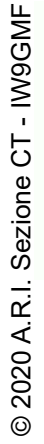

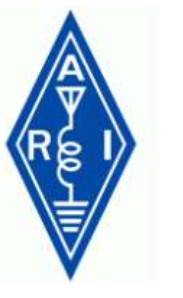

# JTALERT - CALLSIGN ALERT

## https://www.ng3k.com/Misc/adxo.html

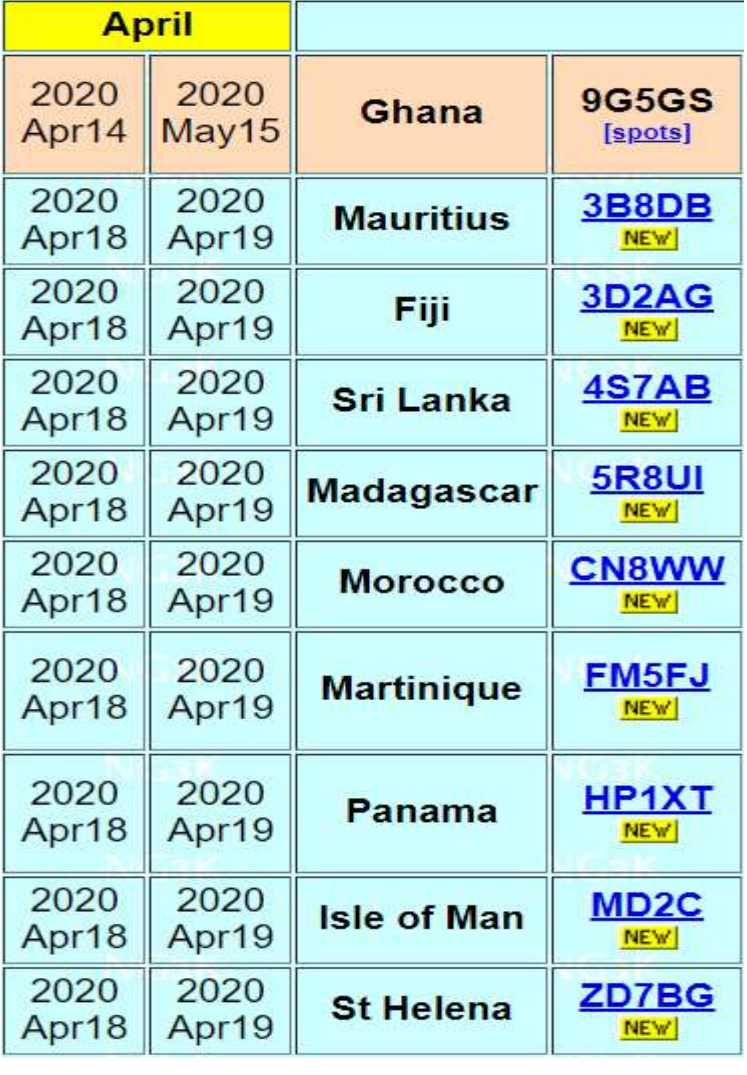

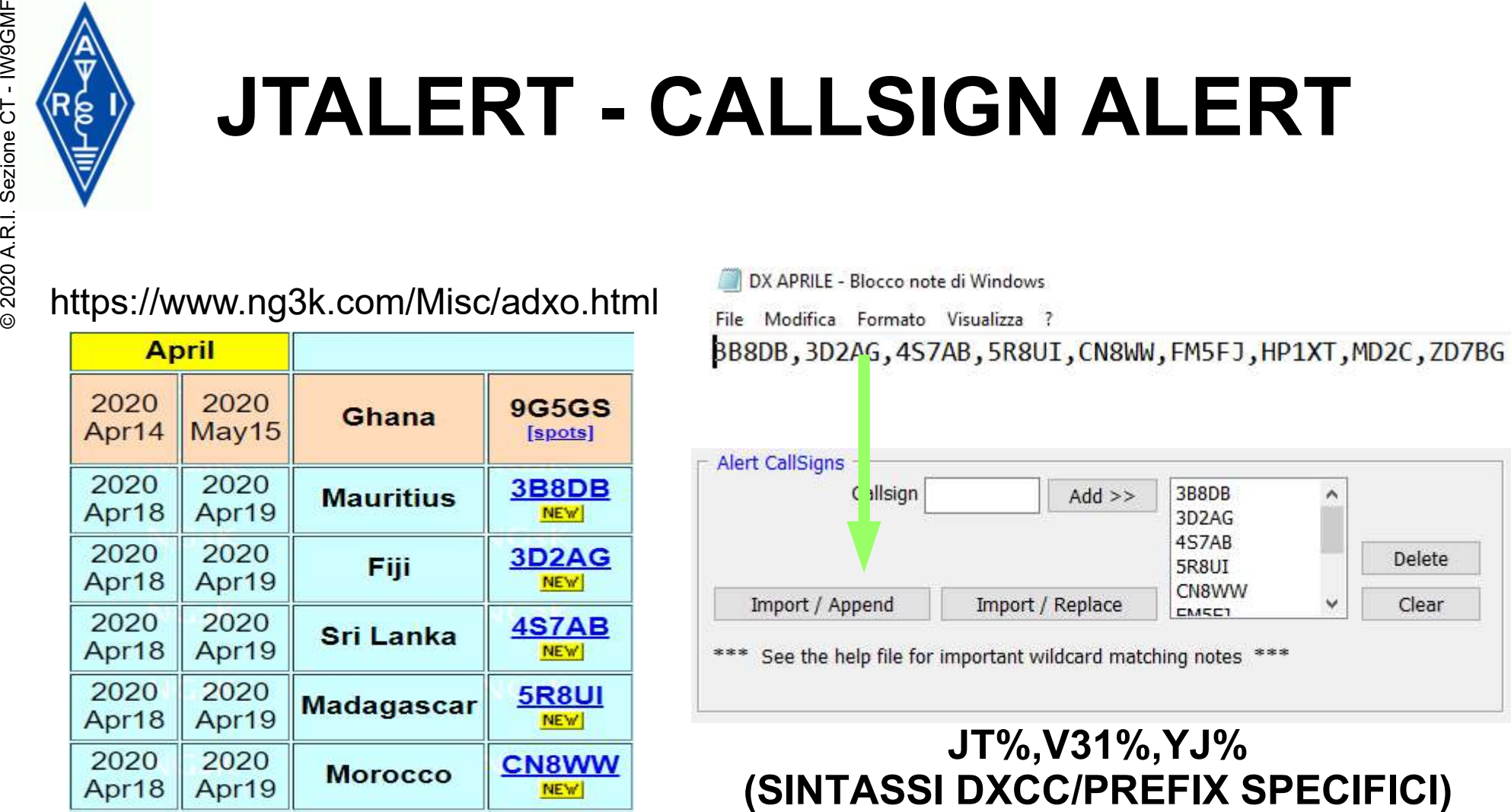

# JT%,V31%,YJ%

VP2VB|EX0QR|9G5XA|TO7DL|TX8A|VU4R|YJ0NC| 9J2LA|J2.\*|V26FP|8P6DR|3B9.\*|W8S|8Q7NC|V31GX| PQ0S|T30ET|TU2R|ZF2PG|VP8.\*|P29.\*|H33K|9K2F|

## SPOT FILTERS HRD LOGBOOK

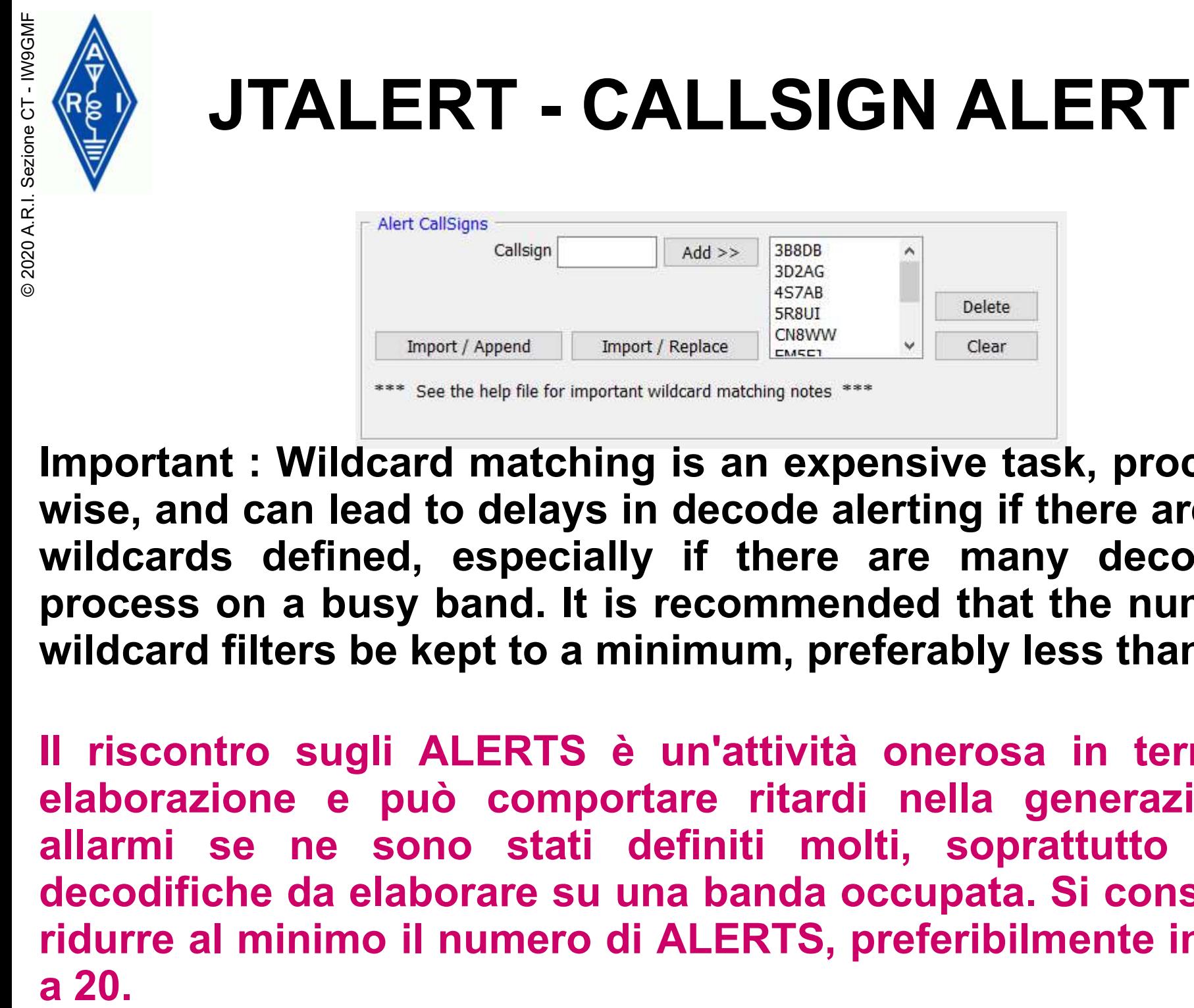

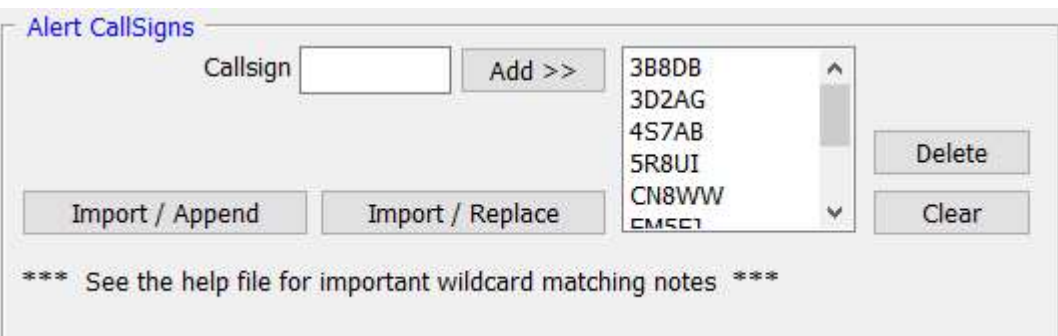

Important : Wildcard matching is an expensive task, processing wise, and can lead to delays in decode alerting if there are many wildcards defined, especially if there are many decodes to process on a busy band. It is recommended that the number of wildcard filters be kept to a minimum, preferably less than 20.

Il riscontro sugli ALERTS è un'attività onerosa in termini di elaborazione e può comportare ritardi nella generazione di allarmi se ne sono stati definiti molti, soprattutto per le decodifiche da elaborare su una banda occupata. Si consiglia di ridurre al minimo il numero di ALERTS, preferibilmente inferiore a 20.

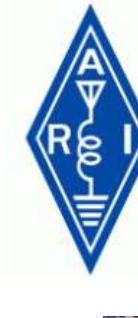

# JTALERT SOLO SE...

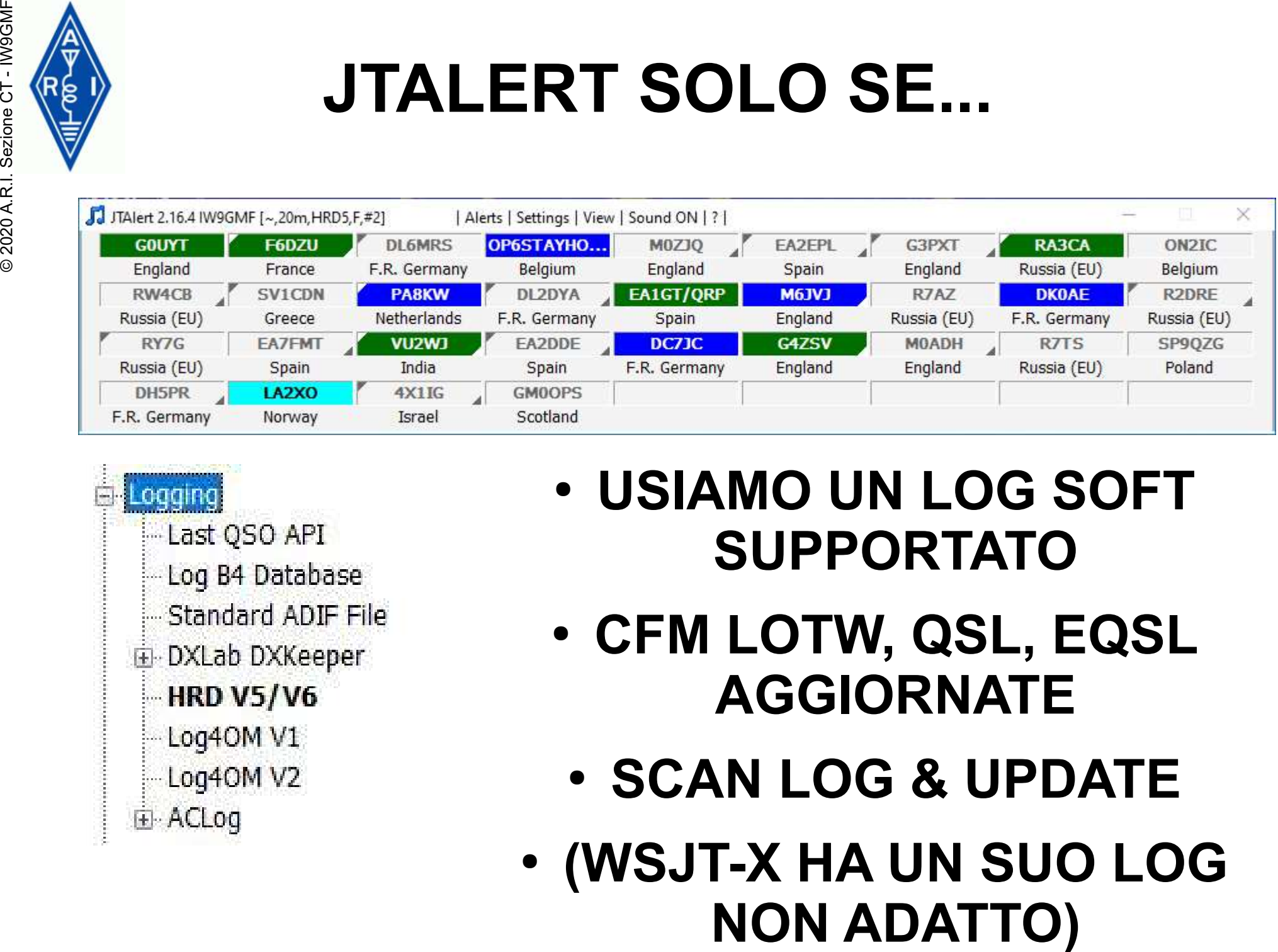

- -
	-
	-
	-
	-
	-
	-
	-
- USIAMO UN LOG SOFT SUPPORTATO
- CFM LOTW, QSL, EQSL AGGIORNATE
	- SCAN LOG & UPDATE
- (WSJT-X HA UN SUO LOG

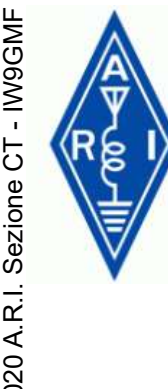

# JTALERT – IL PIANO B

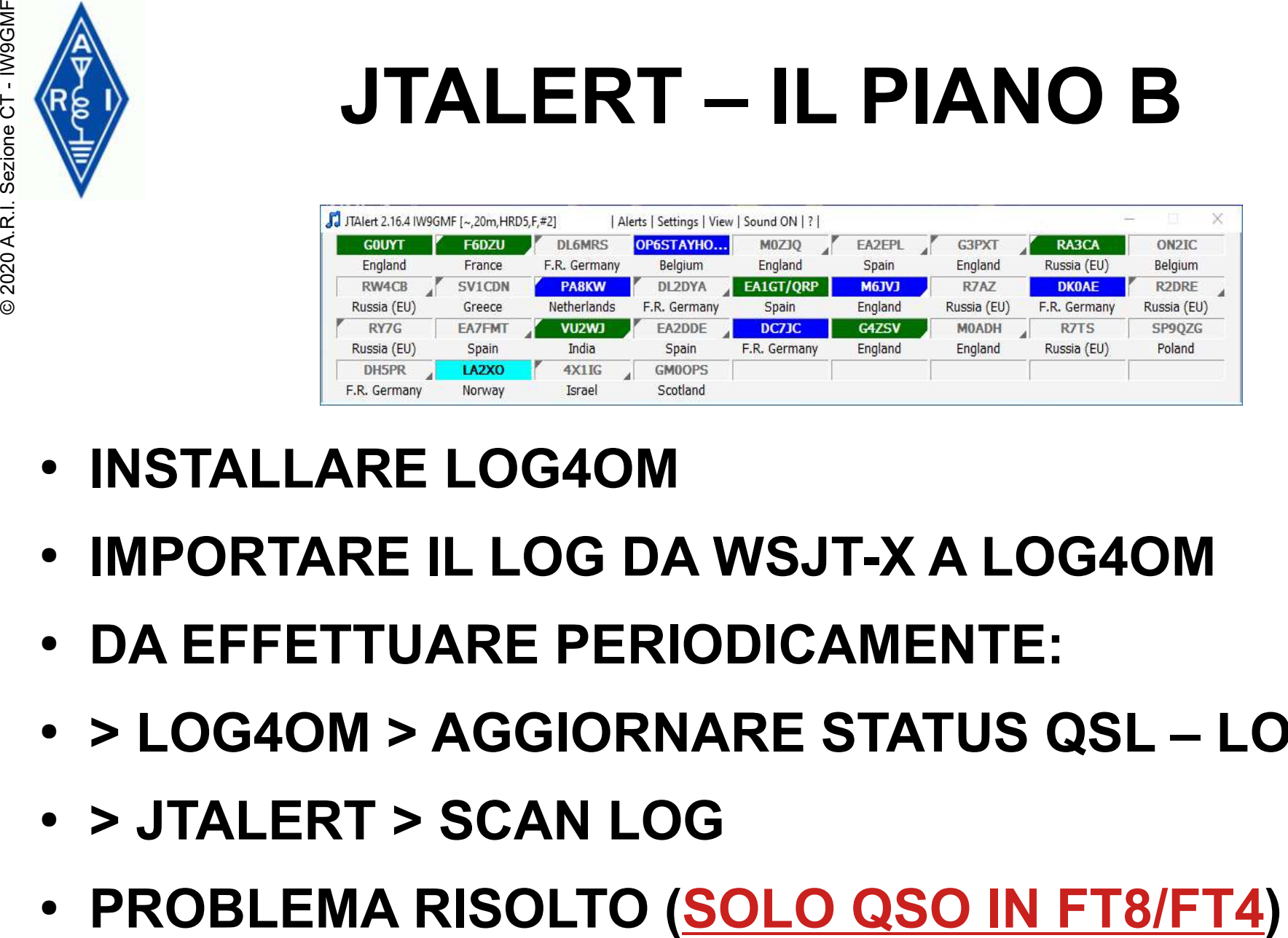

- INSTALLARE LOG4OM
- IMPORTARE IL LOG DA WSJT-X A LOG4OM
- DA EFFETTUARE PERIODICAMENTE:
- > LOG4OM > AGGIORNARE STATUS QSL LOTW
- > JTALERT > SCAN LOG
- 

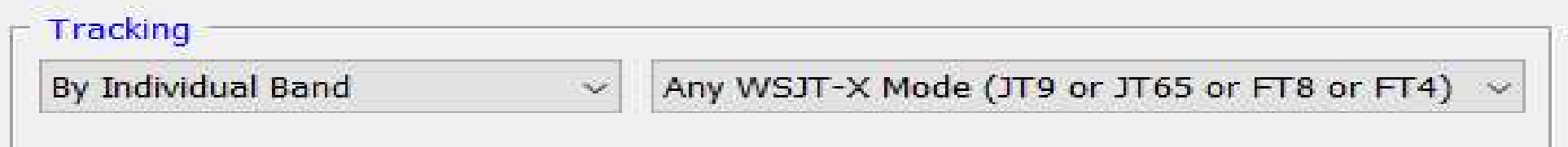

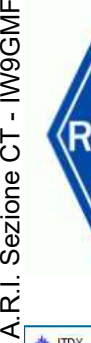

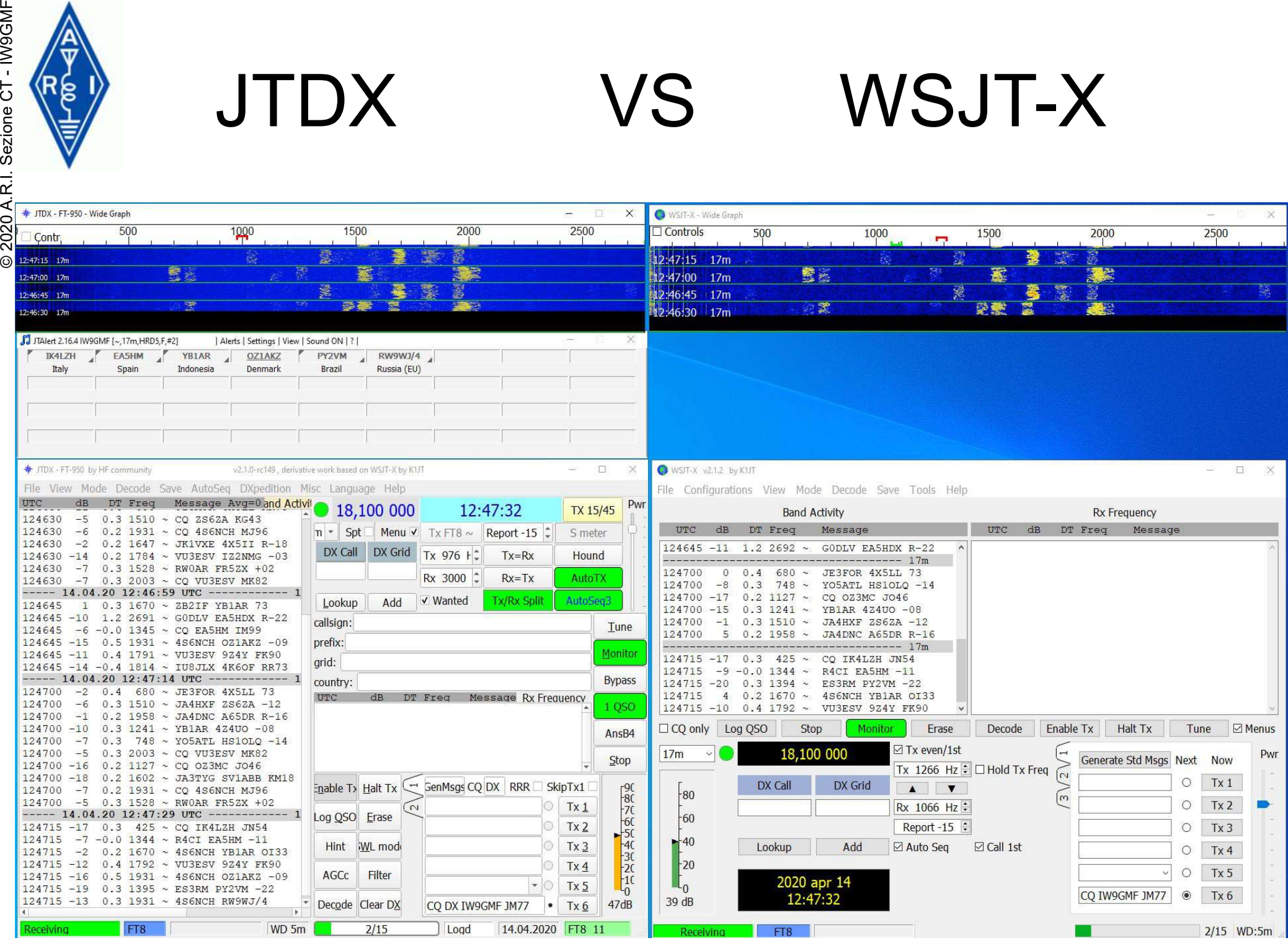

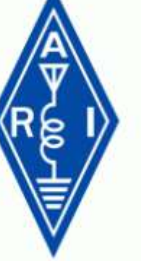

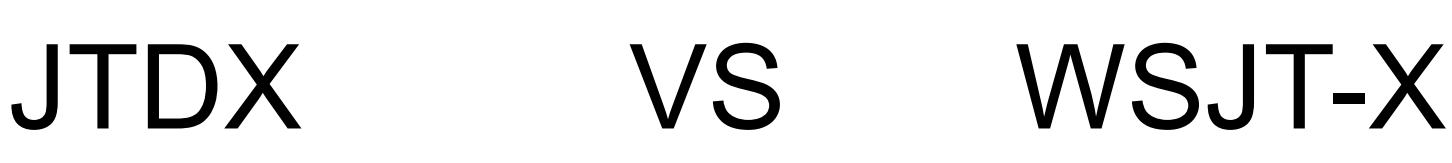

"LOCALIZZAZIONE" (LINGUA ITALIANA) © 2020 A.R.I. Sezione CT - IW9GMF

,µn@Åf'ïIÚ'ÙéÓ‡‡ô{/Õù¢Î'g¬Ü  $\sum_{r,\text{m0}}\sum_{\text{m0}}\sum_{$ Ž`'ƒb×@a~›çÝ%9(~'{ y pÈŽ¬mÒ\_ÿ‡ îAûiBåýùP© *prekt"i10"066#6{/ÖdêÎ'g=ŭ*<br>*pre<sup>n</sup>2(ÊkmK\*RON´EE ««"NN,Š\Ä,\*NgÅâ÷üE vkt sõ£Rpp v9|µ!~\*Pp1 «"<br>Ž"'fbx@a~yç<sup>Ý</sup>&9(~,{ y pŘŽ-mô\_ÿ# 0iAûlBåýùP©<br><sup>Ž"1</sup>fbx@a~yç<sup>Ý</sup>&9(~,{ y pŘŽ-mô\_ÿ# 0iAûlBåýùP©<br>FIÎÂ<i>N*w¤ ž →× ô{oÕôÜ%?tAÁÏ •'d1 ß1Tp FIÛÔ¸0Ô¥Z¬ Ö[Ë\$óhW'#©cøà¶ZS œÃ‡1{øàVa'

## CODICE SORGENTE

## PROGRAMMA COMPILATO

## JOE TAYLOR K1JT HA MESSO A DISPOSIZIONE DELLA COMUNITA' IL CODICE DI WSJT-X

# IL SOFT PUO' ESSERE MODIFICATO, MIGLIORATO, ARRICCHITO CON NUOVE FUNZIONALITA', ES LA

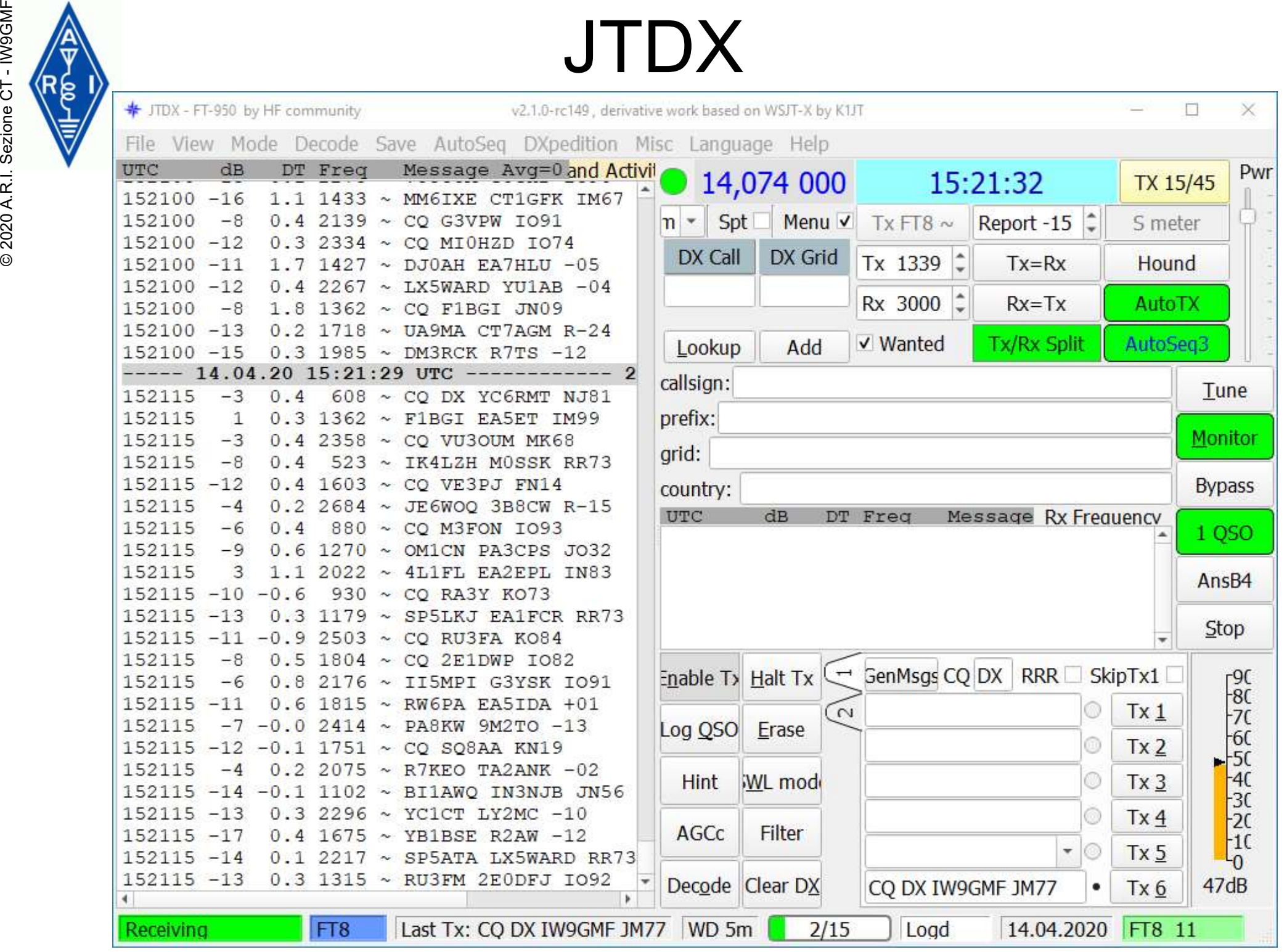

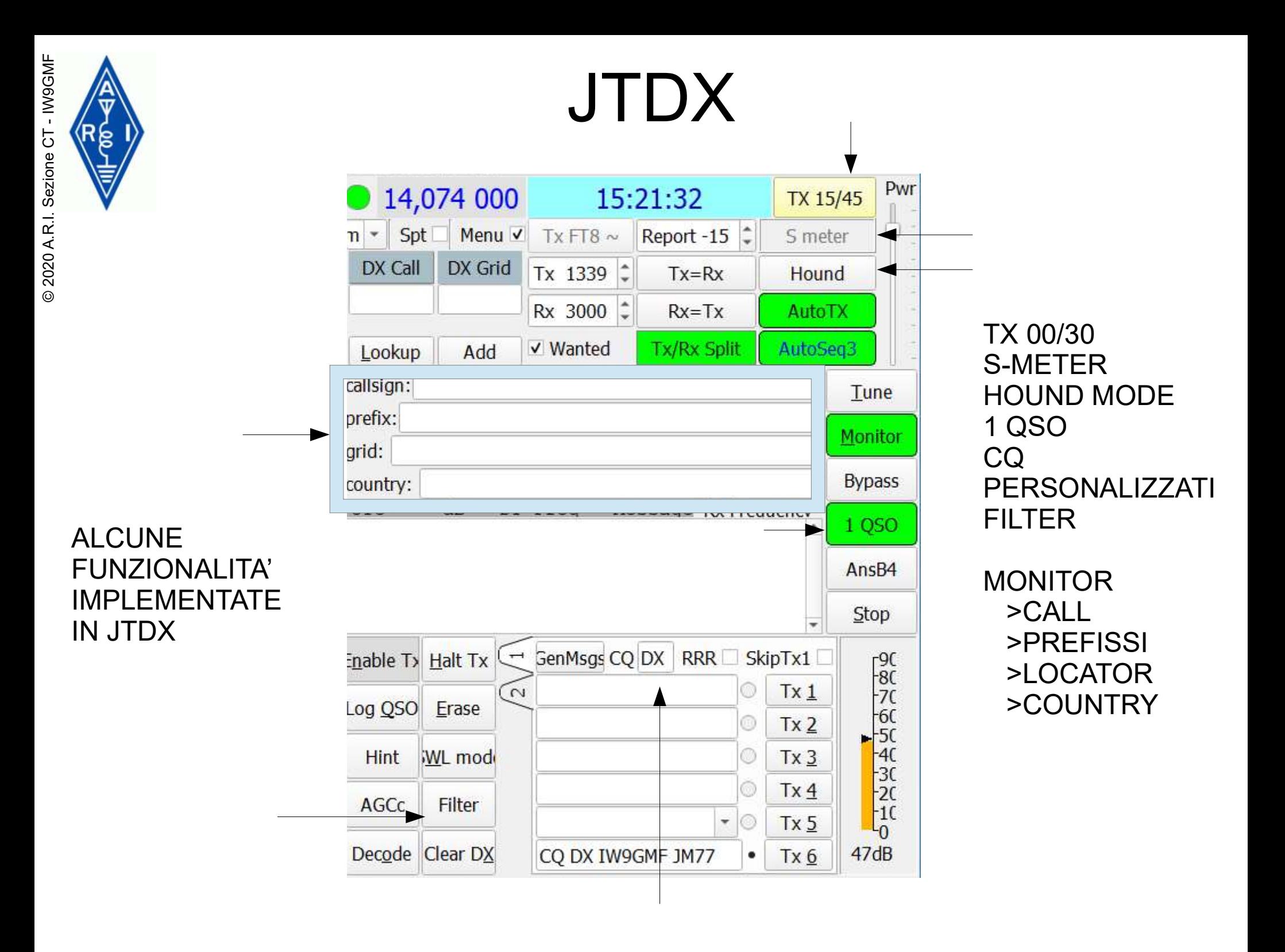

# JTDX - FILTER

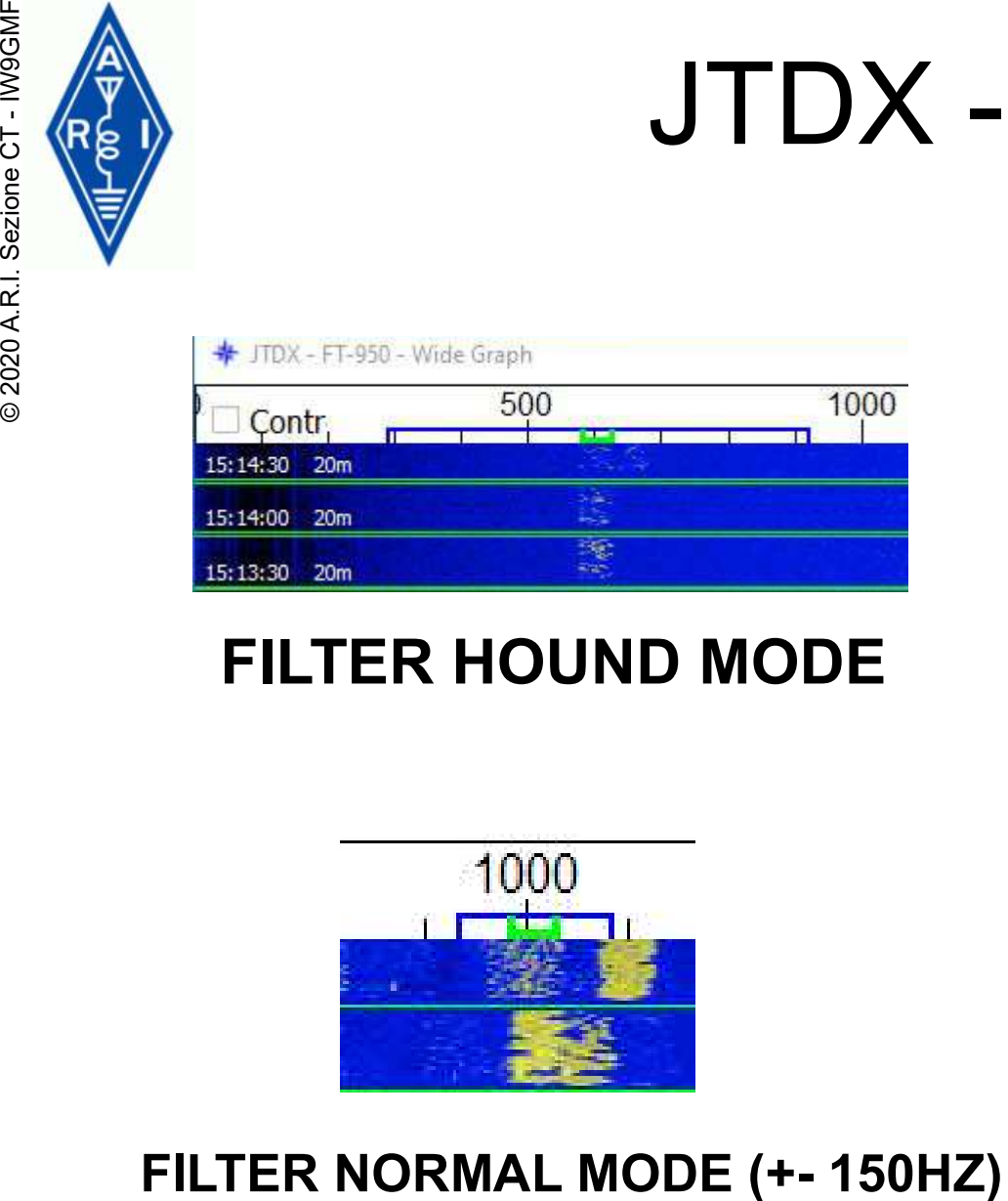

## FILTER HOUND MODE

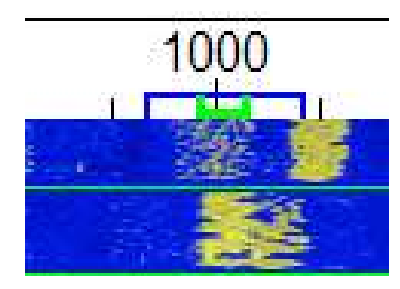

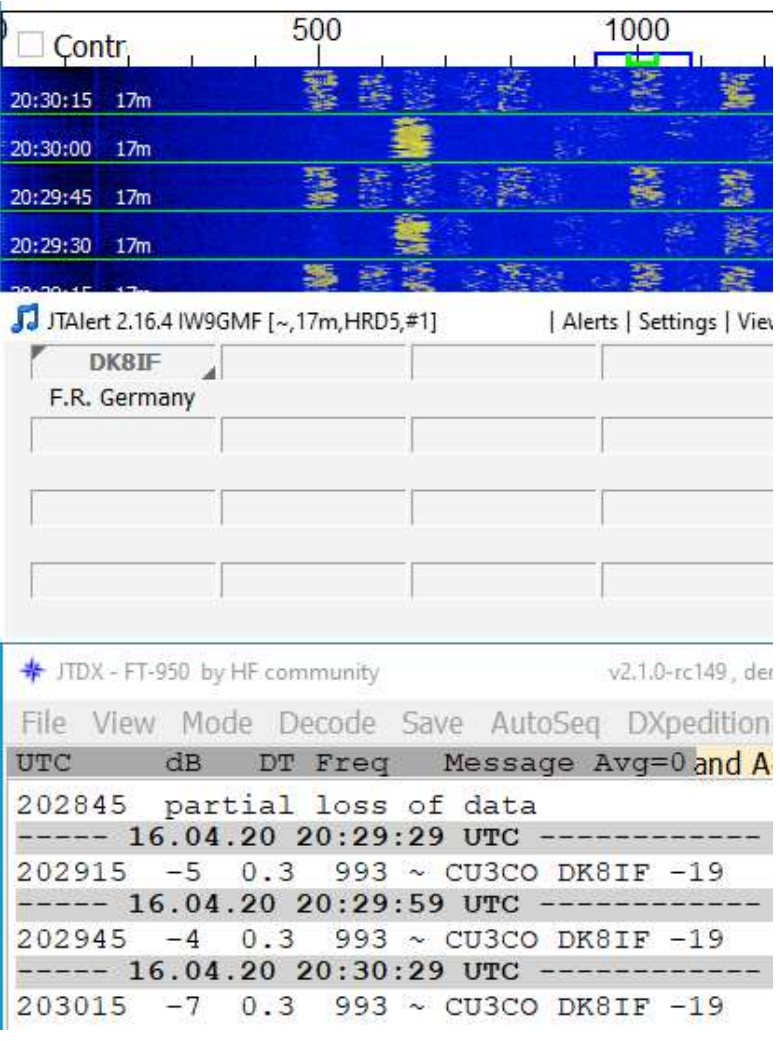

EFFETTI DEL [FILTER] ON

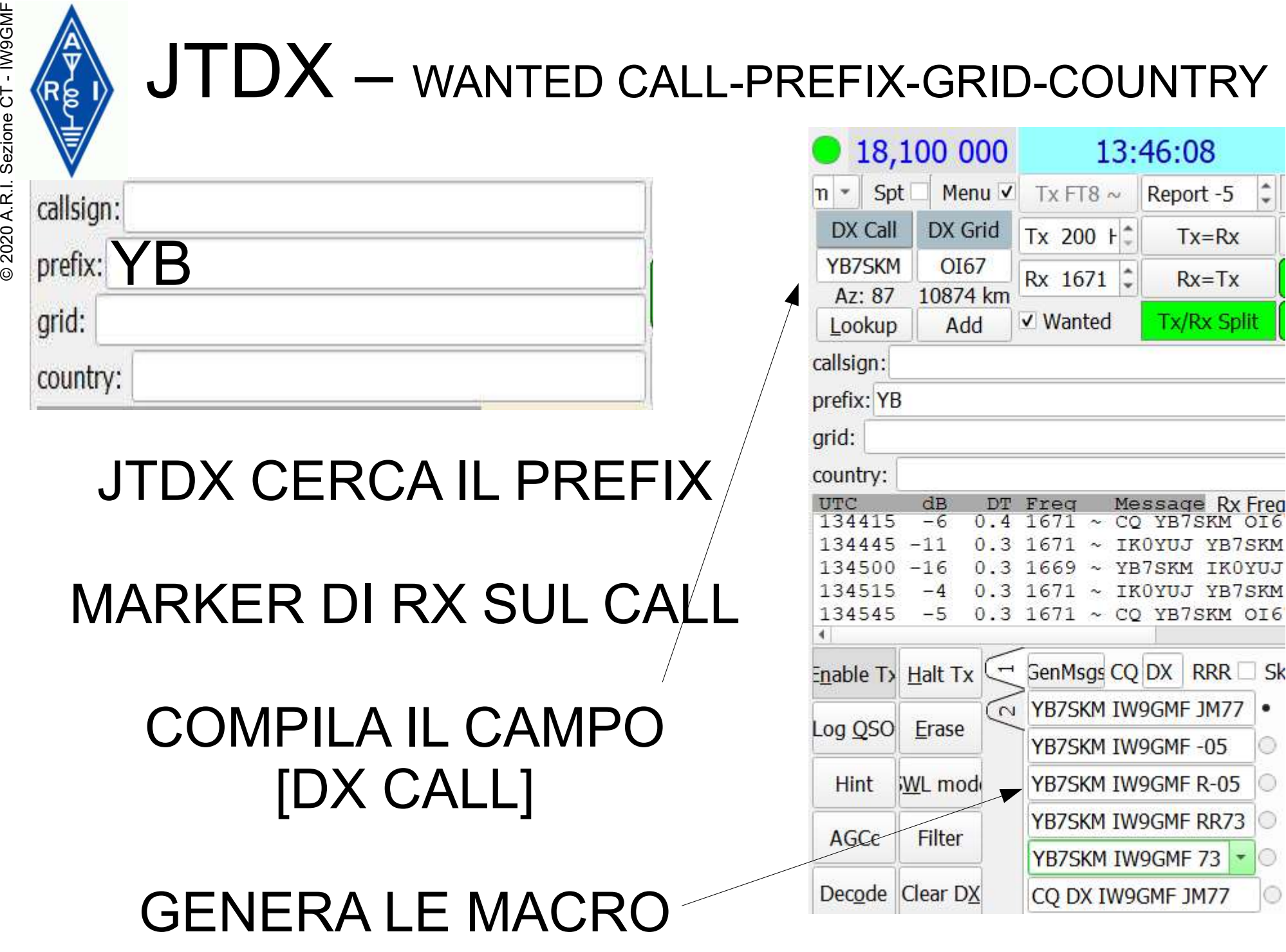

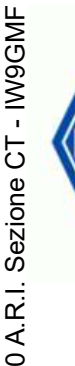

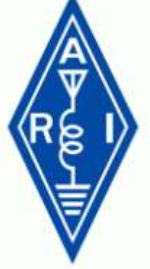

# JTDX

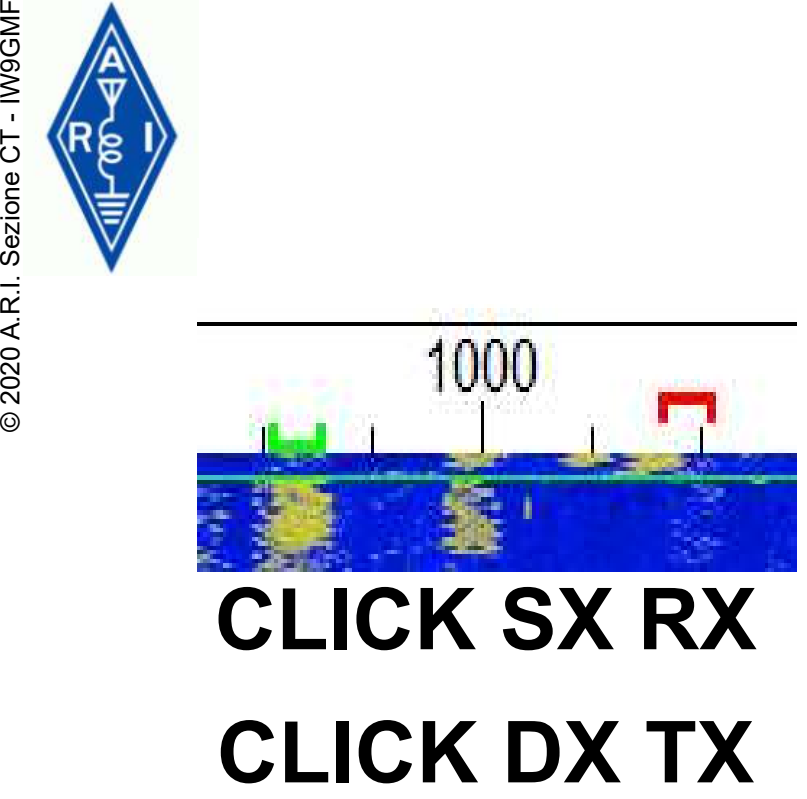

# CLICK SX RX

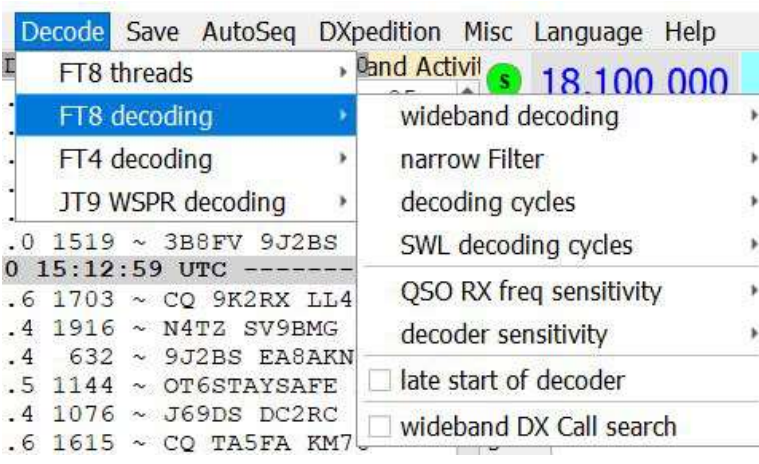

# NUMEROSI SETTINGS

## Band scheduler configuration

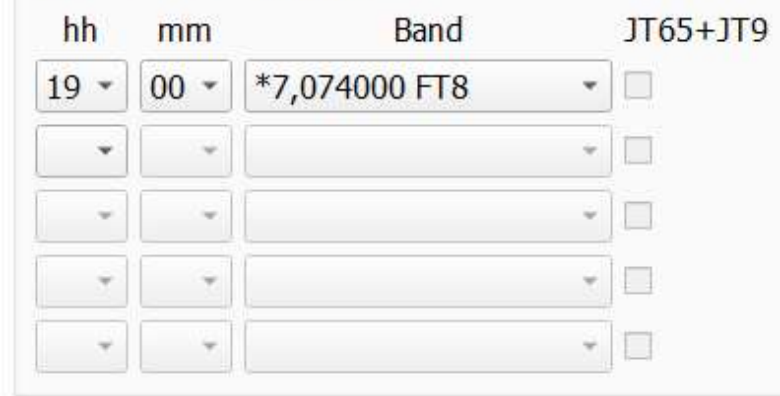

Use band scheduler

## CAMBIO BANDA

## Message sequencing short scenarios

Counters. Search through decoded messages, call CQ or Halt Tx if: answered to someone's CQ with no response  $\hat{\mathbf{r}}$ 2 times

 $2 \div$ 

 $3 \nightharpoonup$ 

times

times

- called CQ, received a call and answered
- sent report answering to incoming report
- sent RR73(73) answering to incoming RRR(RR73)  $2 \div$  times

Halt TX if operator I called answered to other operator

Strict directional CQ operation

## PER LA DECODIFICA DOPO X TENTATIVI JTDX SI FERMA

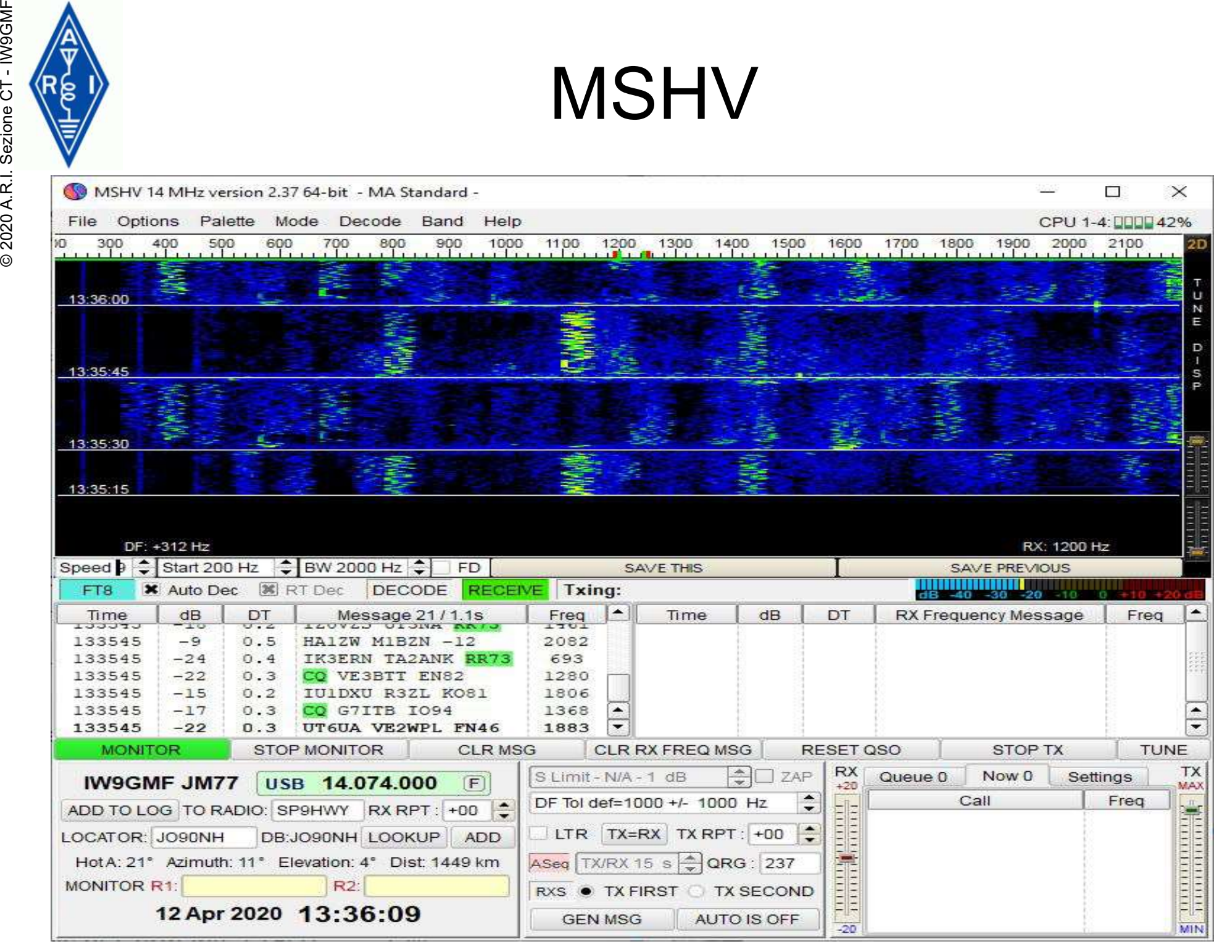

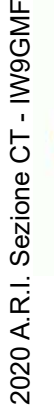

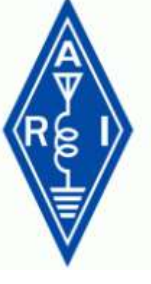

# MSHV

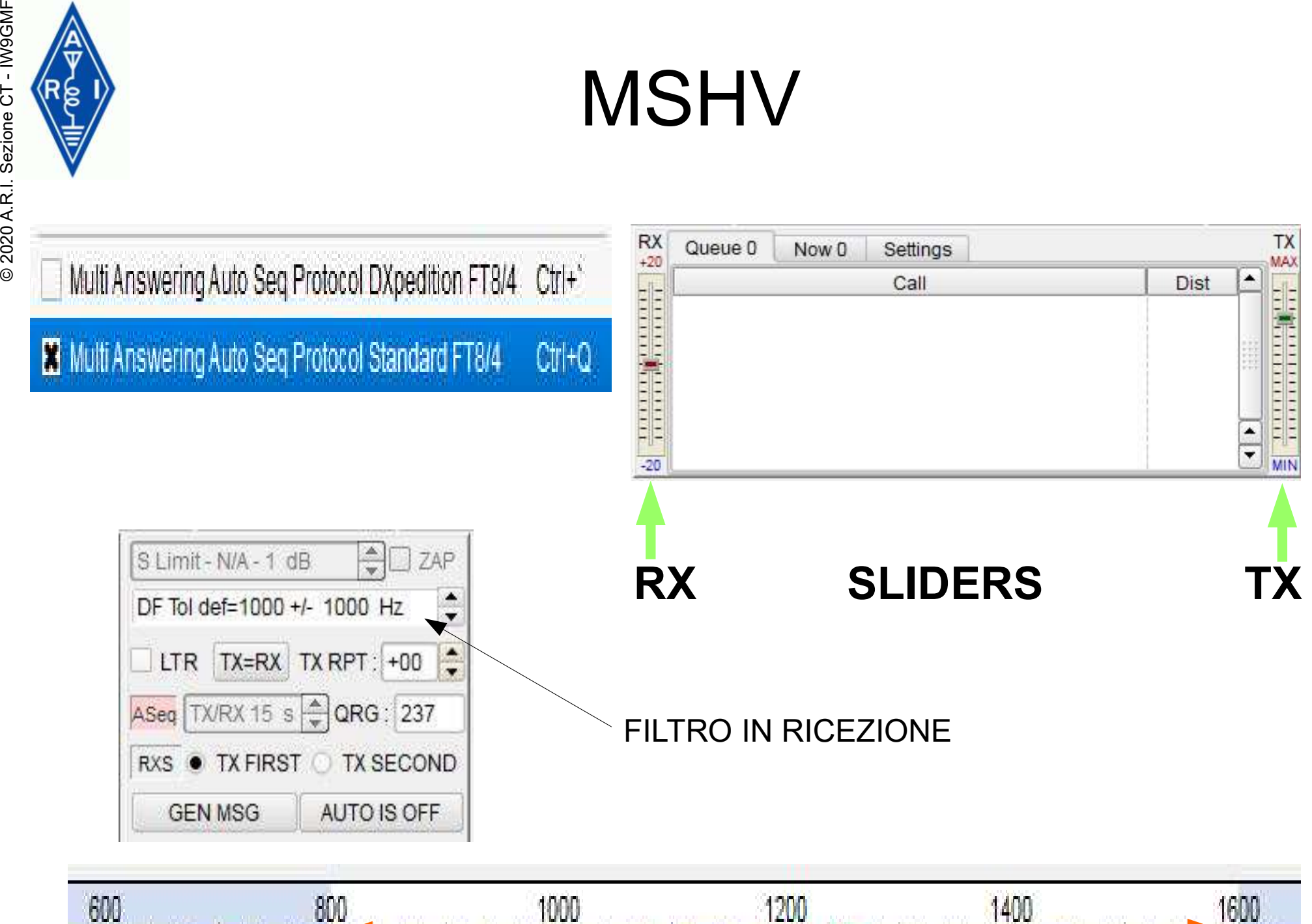

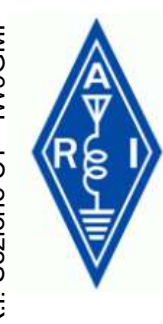

# FT8 X 2

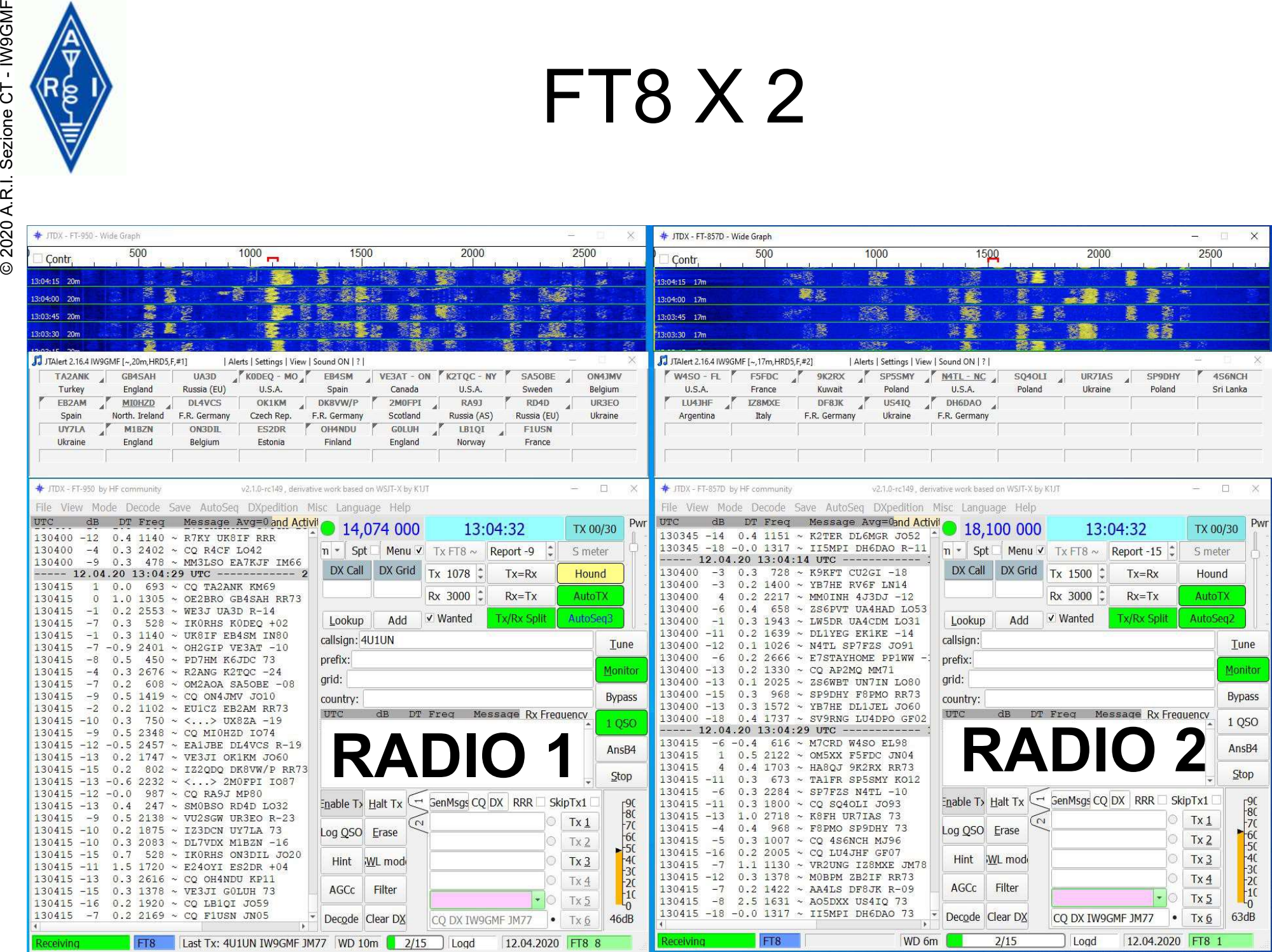

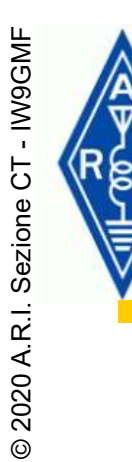

# FT8 X 2

# 1) RINOMINARE L'ICONA

# 2) MODIFICARE LA SINTASSI DI ESECUZIONE

# 3) DUPLICARE L'ICONA

# 4) RIPETERE GLI STEP 1 E 2

## 5) NELLA SECONDA INSTANZA DI WSJT-X IMPOSTARE UN'ALTRA PORTA UDP

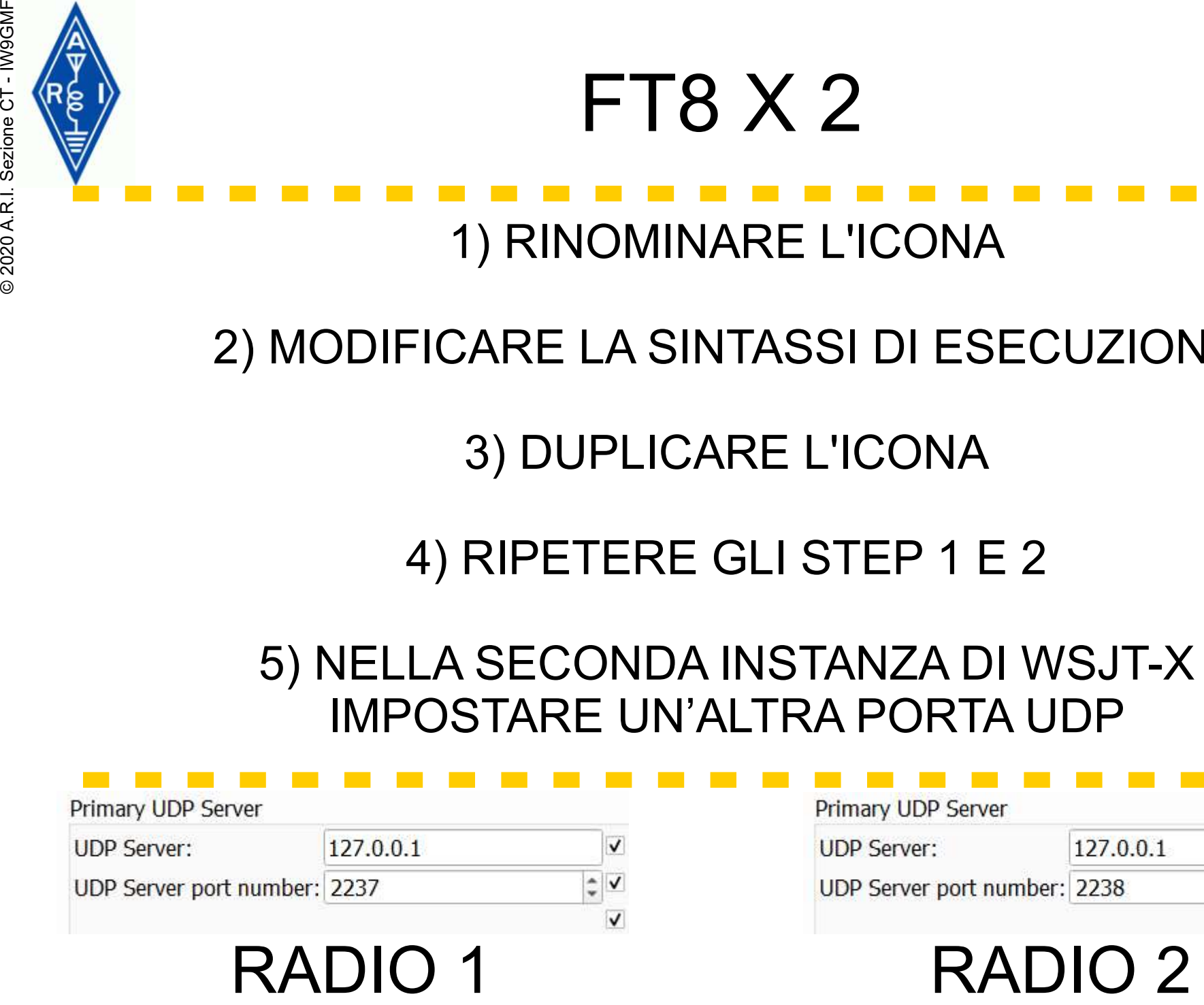

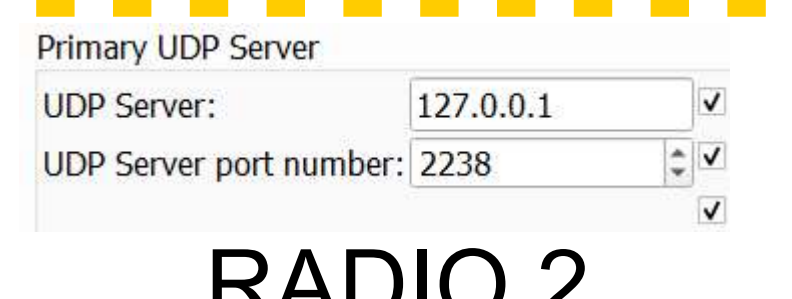

×

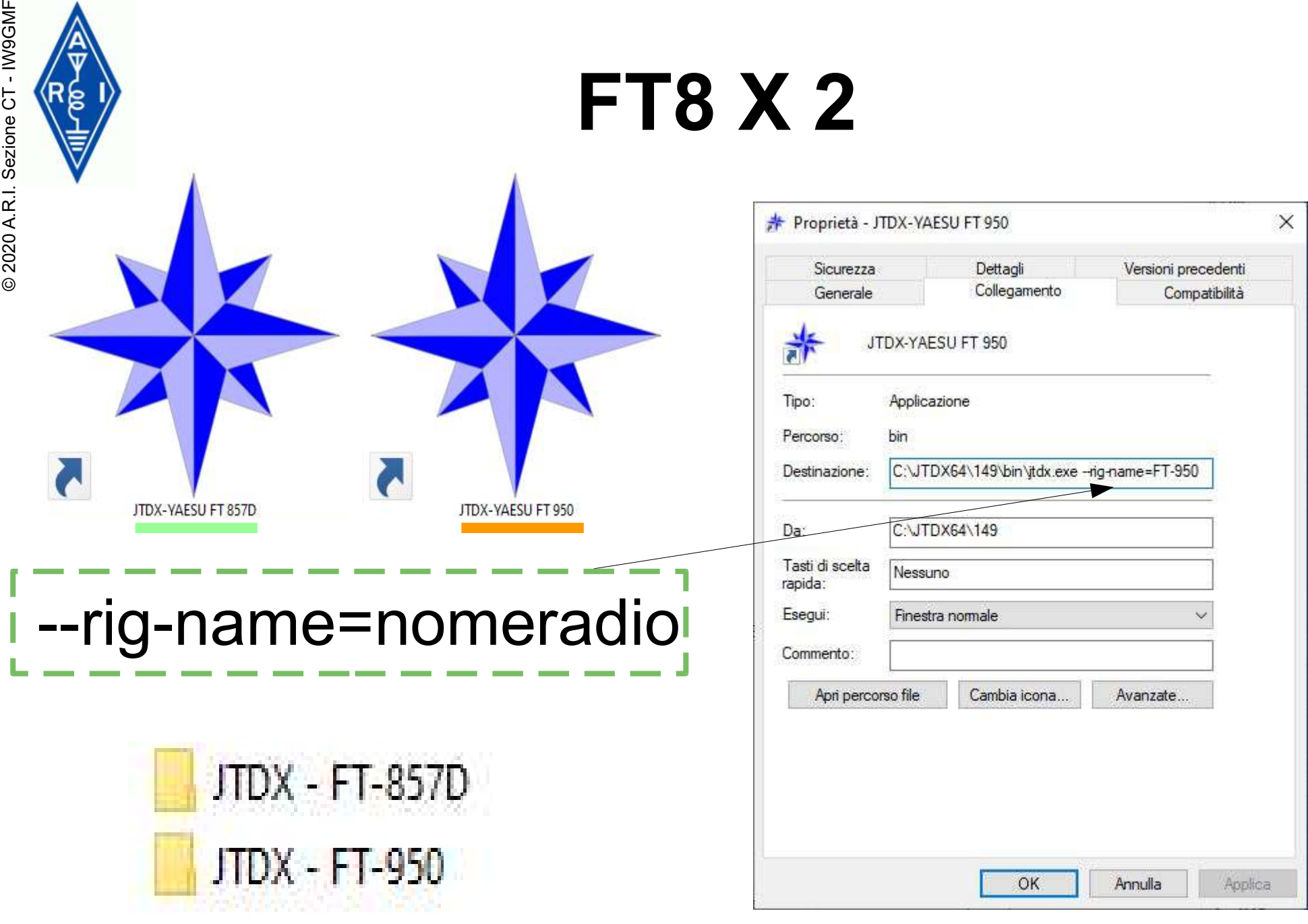

C:\Users\IW9GMF\AppData\Local

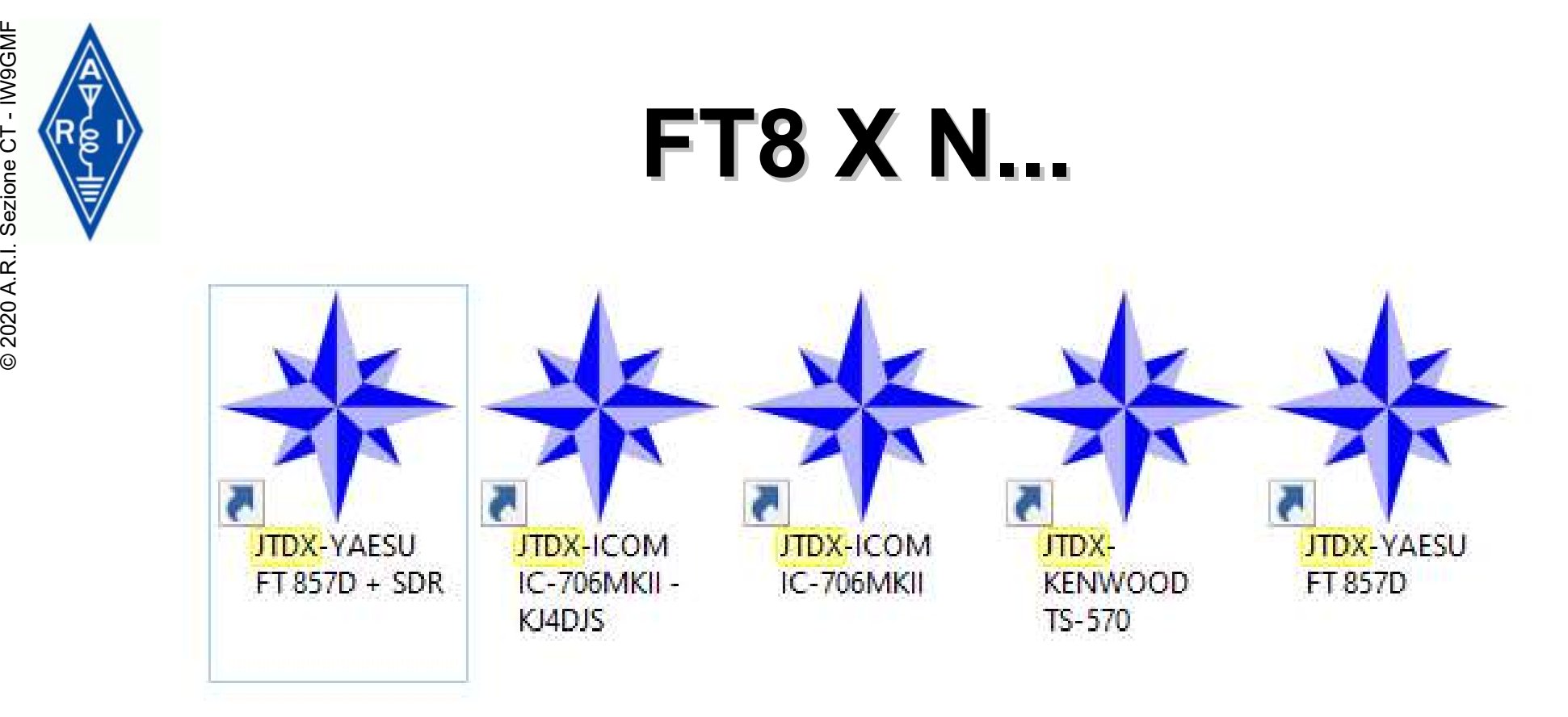

# RADIO 1 RADIO 2 RADIO 1 + SDRPLAY DX RADIO 1 – KJ4DJS RADIO 2 + SDR REMOTO

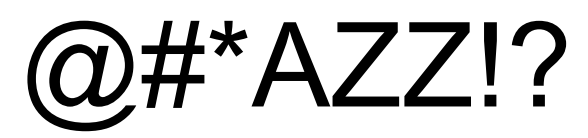

# NO RR73 - NON DECODIFICO  $\overline{a}$ <br>
IL DX VA E VIENE - NON MI RISPONDE

# QUALITA' SCHEDA AUDIO - AGC OFF  $\mathbf{X}$ DECODE DEEP - FILTER ON VIVA LOTW EQSL HRDLOG.NET CLUBLOG TEXT MESSAGE - METTI CMQ A LOG TX HOP

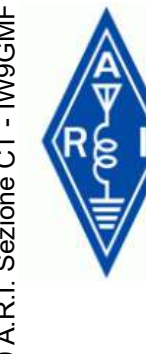

# @#\*AZZ!? E SE... METTI A LOG O SCRIVI UN PIZZINO

S CLUBLOG

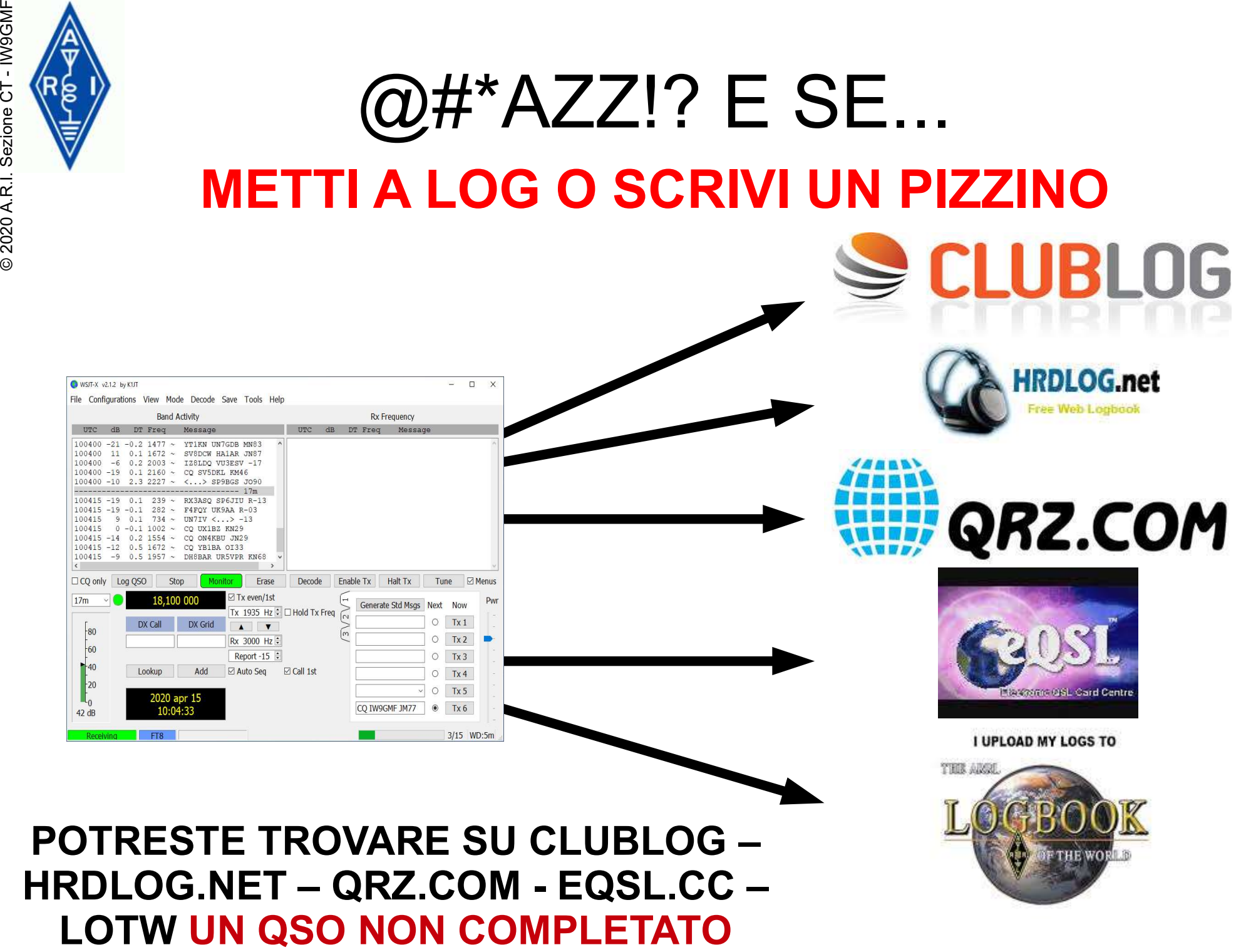

POTRESTE TROVARE SU CLUBLOG – HRDLOG.NET – QRZ.COM - EQSL.CC –

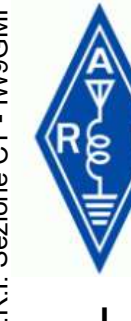

# COME RISOLVERE IN F/H

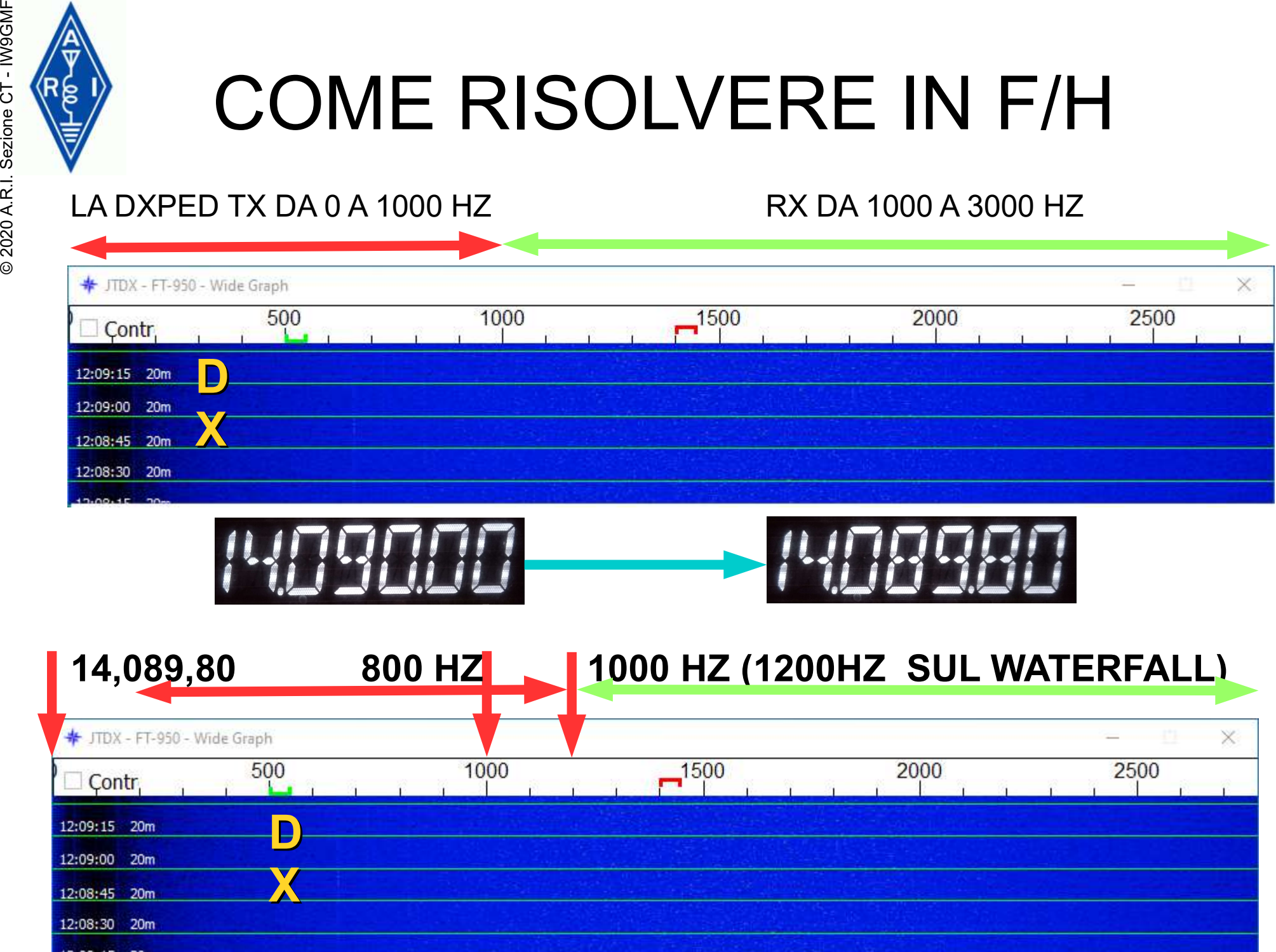

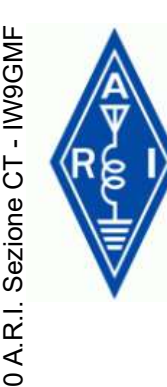

# PSK REPORTER

# **https://pskreporter.info/pskmap.html**<br>and Quartities://pskreporter.info/pskmap.html

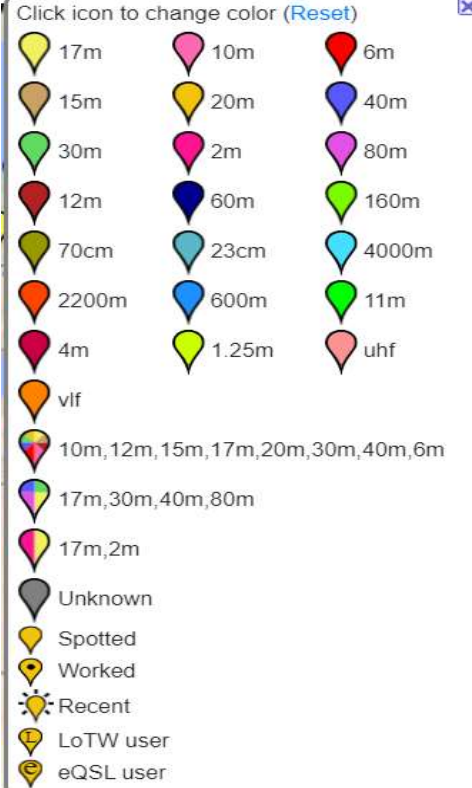

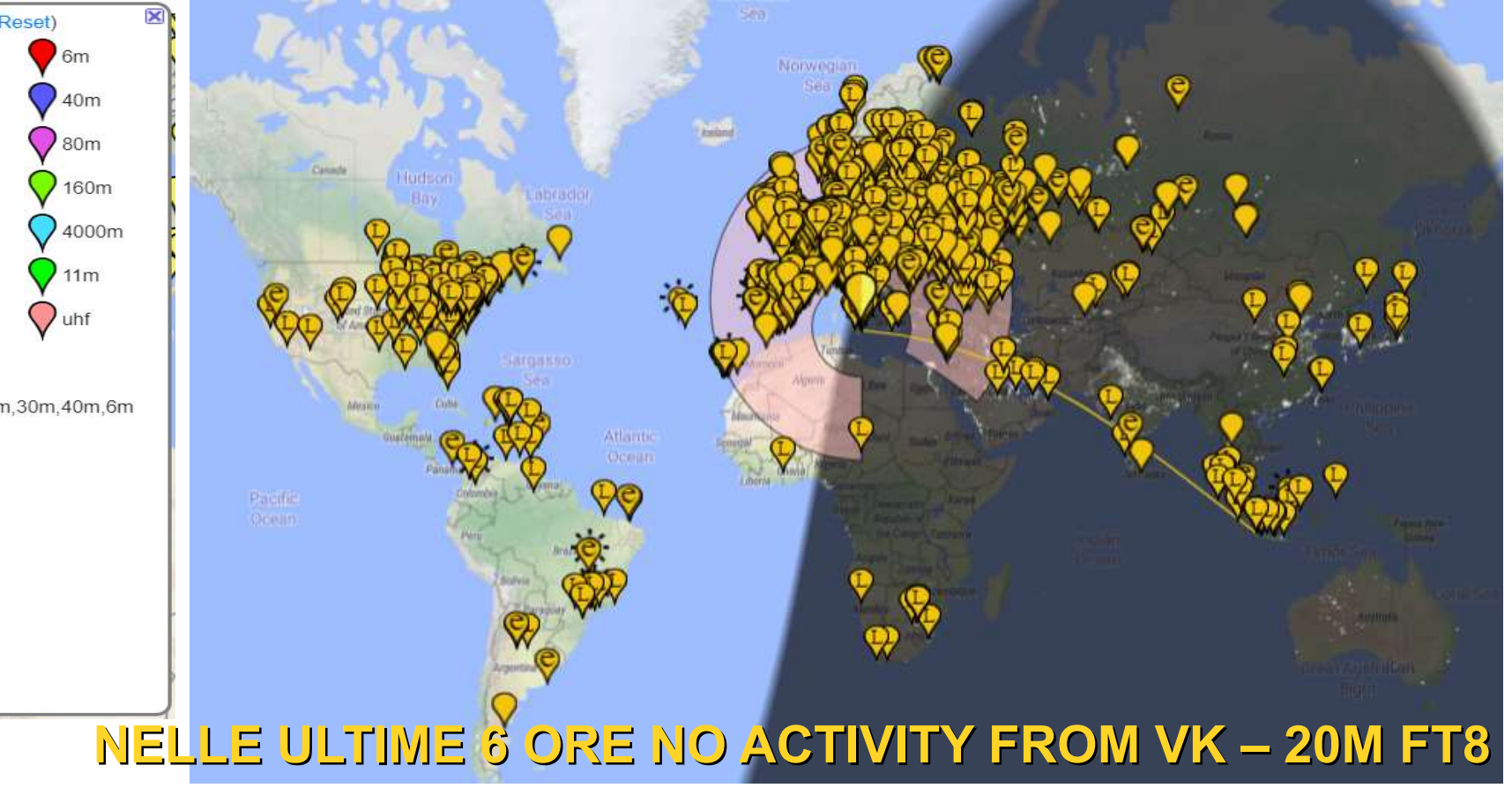

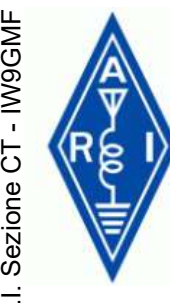

# PSK REPORTER

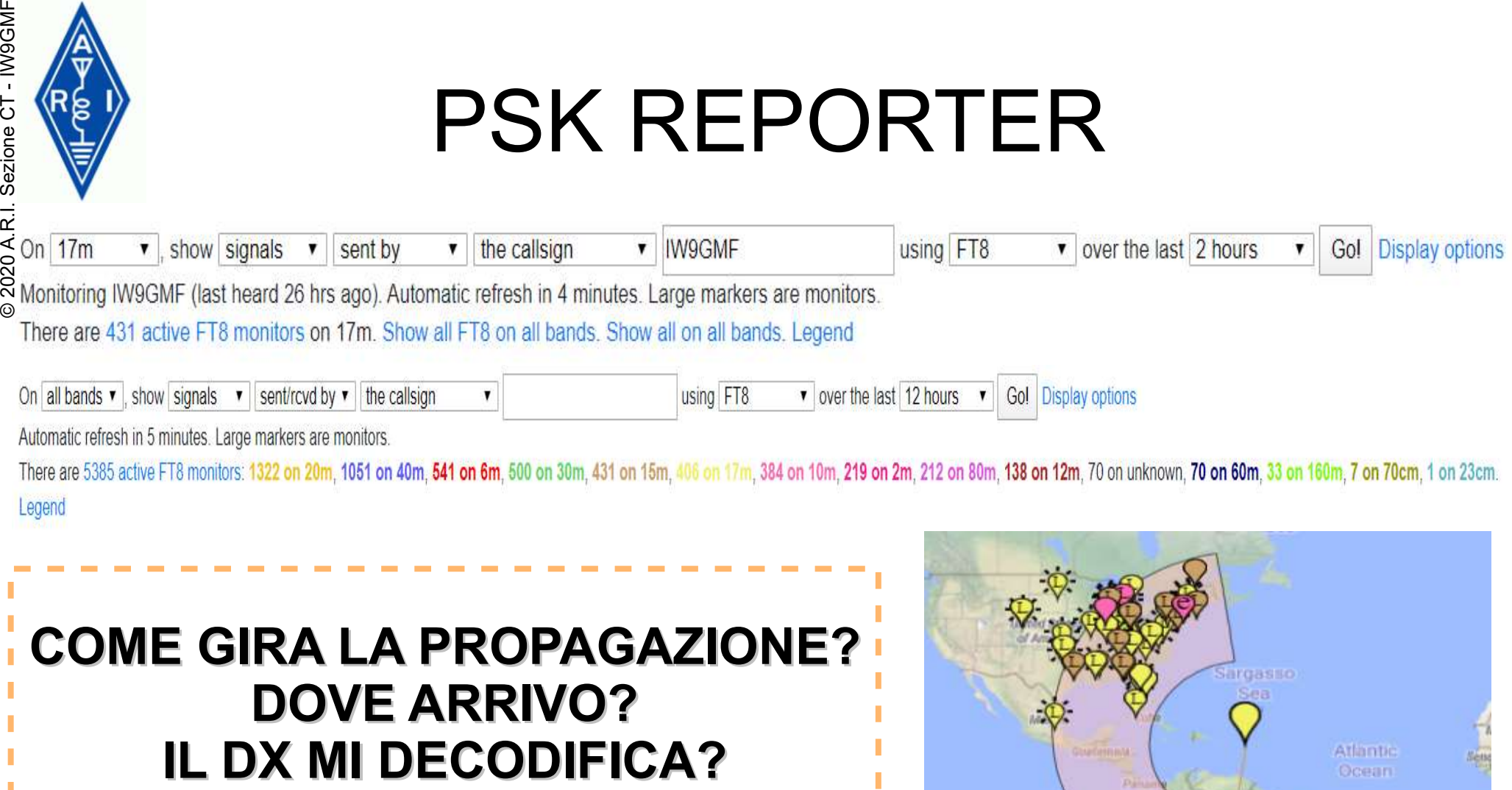

# COME GIRA LA PROPAGAZIONE? DOVE ARRIVO?

Rx at Thu, 16 Apr 2020 10:53:29 GMT From IW9GMF by S79KW Loc LI75RJ Frequency: 18.101.490 MHz (17m), FT8, -16dB Distance: 6272 km bearing 129° Using: WSJT-X v2.1.2 0068f9

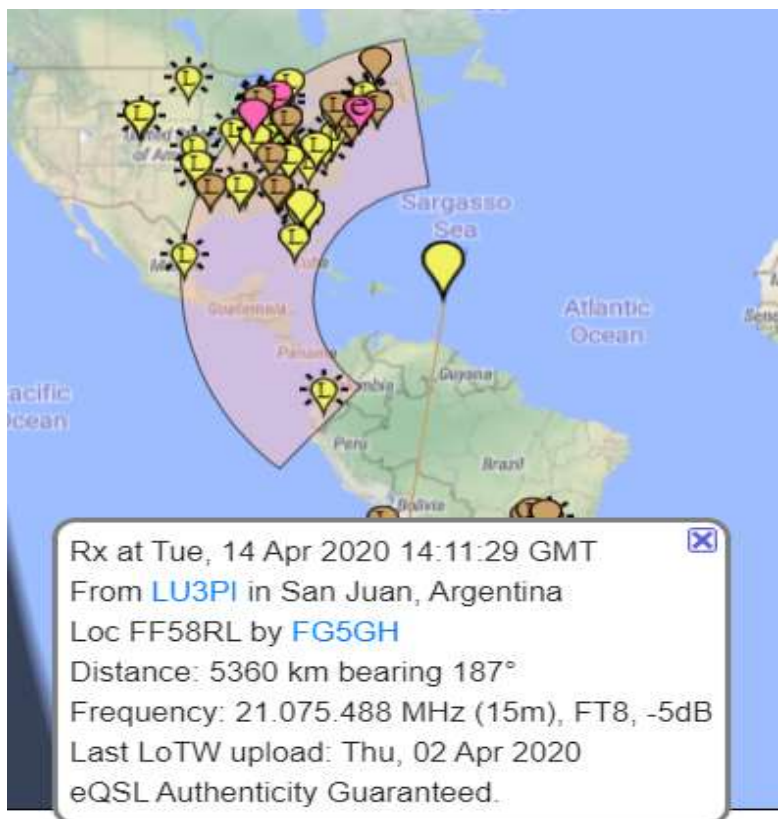

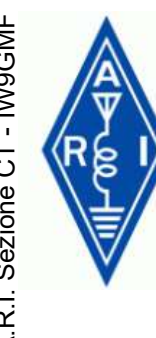

# HAMSPOTS https://hamspots.net/ © 2020 A.R.I. Sezione CT - IW9GMF

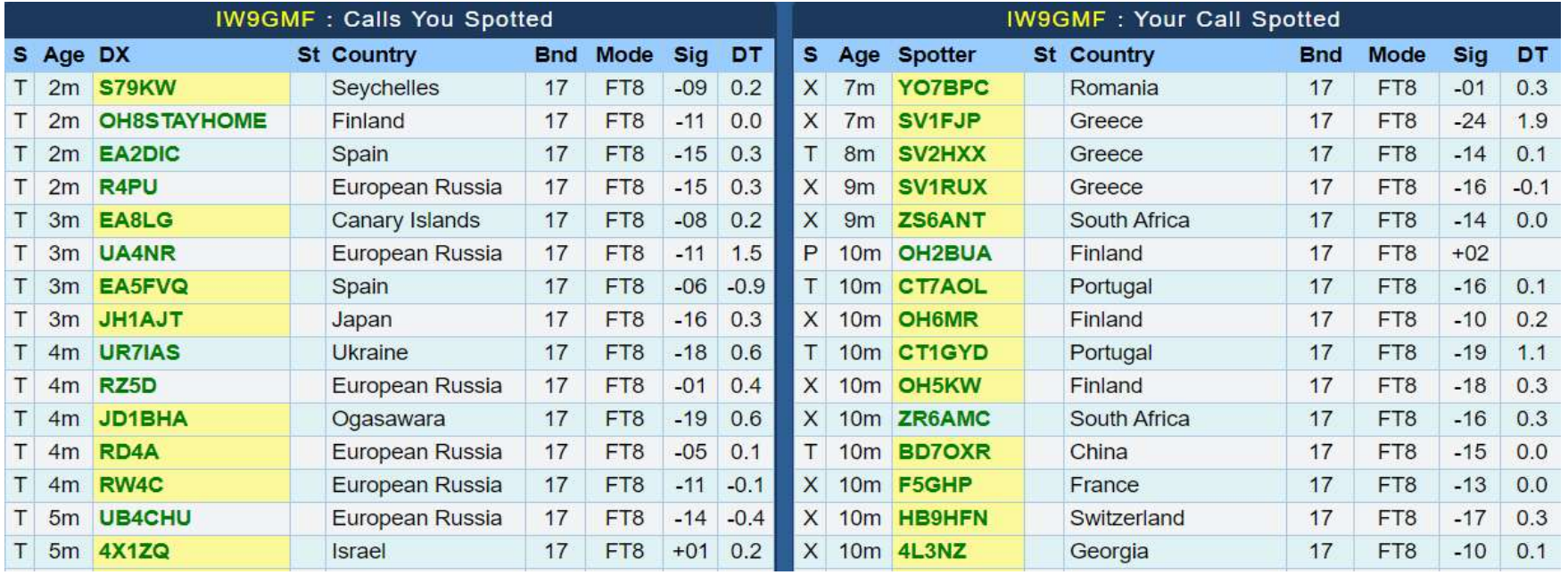

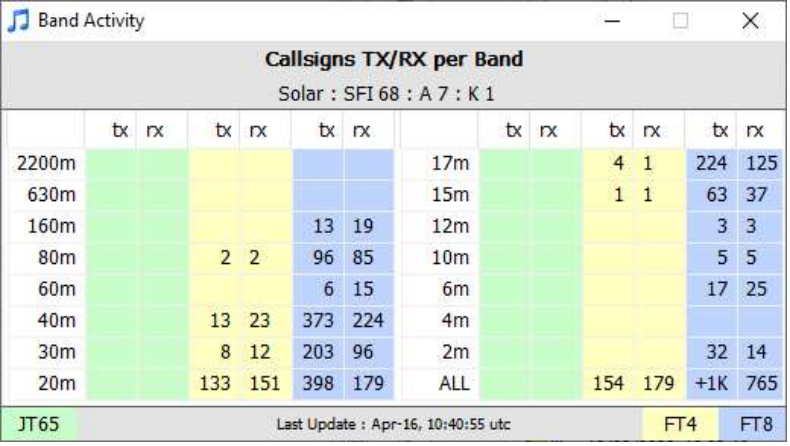

## HamSpots.net - Send Decode Spots

Alerts | Settings | View | Sound ON | ? |

○ JTAlert can send new decodes as spots to HamSpots.net for viewing on the WSJT and Band pages. This is 2 to 3 minutes faster and more reliable than using PSKReporter.

60

15 12 10 6

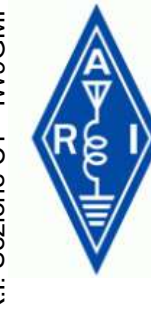

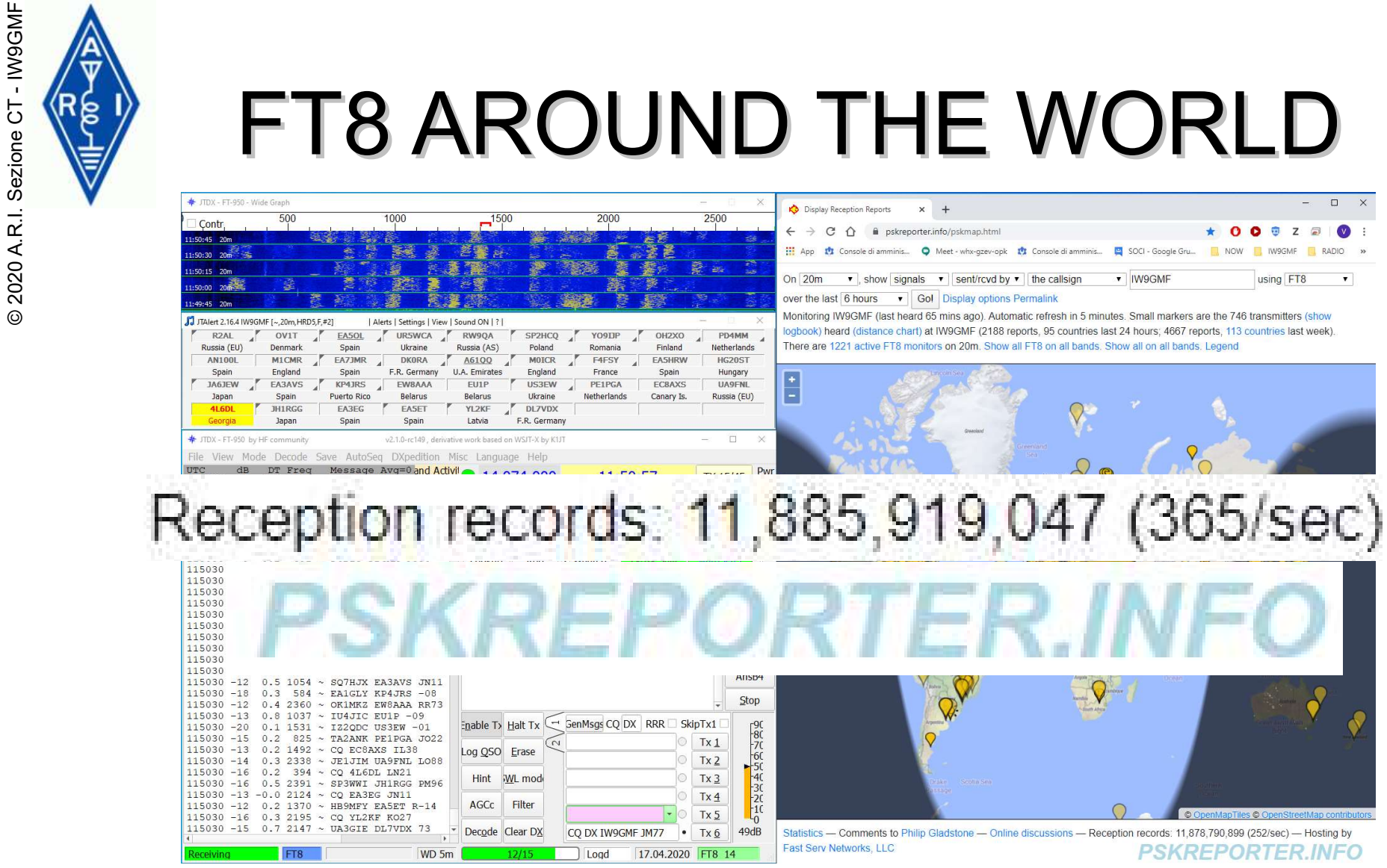

T Enable PSK Reporter Spotting

## HamSpots.net - Send Decode Spots

○ TAlert can send new decodes as spots to HamSpots.net for viewing on the WSJT and Band pages. This is 2 to 3 minutes faster and more reliable than using PSKReporter.

## WSJT-X &PSKREPORTER JTALERT & HAMSPOTS

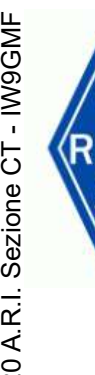

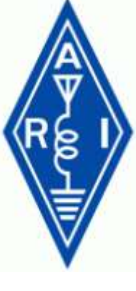

# SDR RX VIA SDR

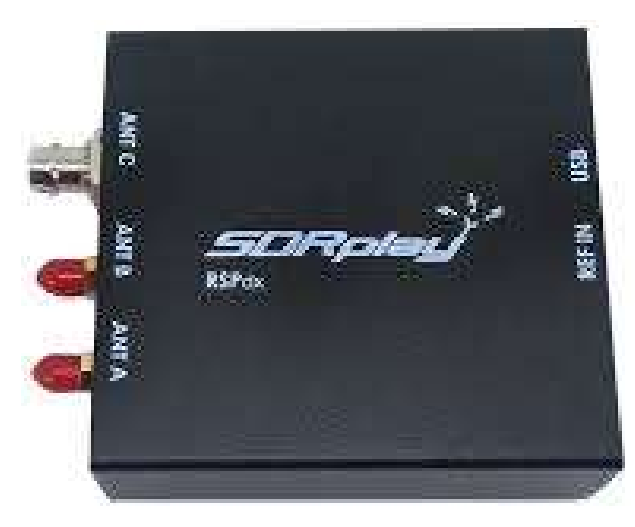

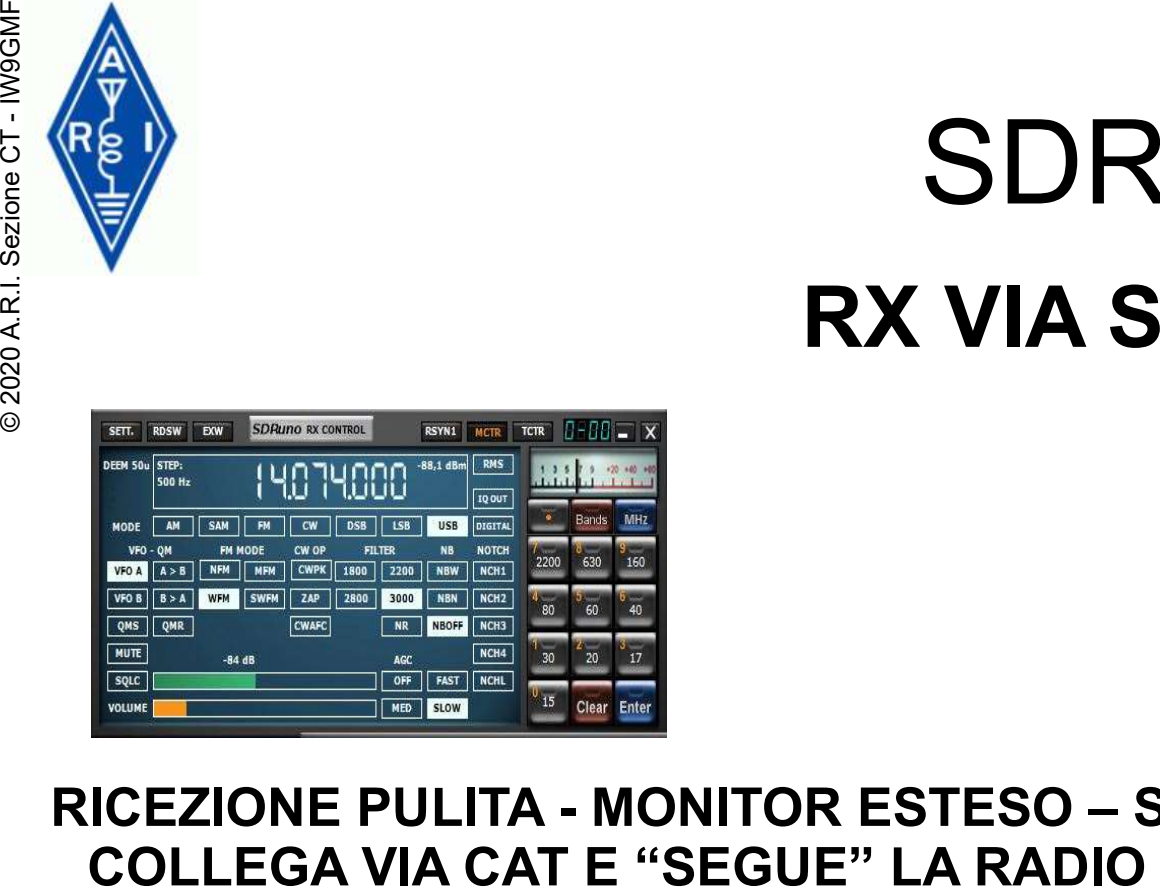

# RICEZIONE PULITA - MONITOR ESTESO – SI

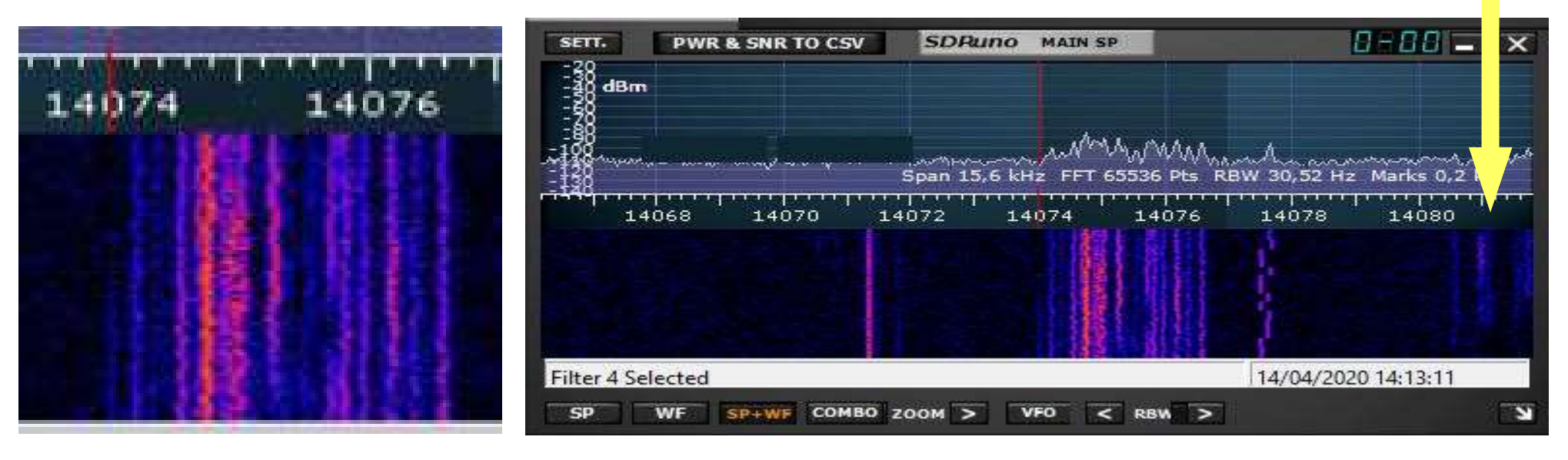

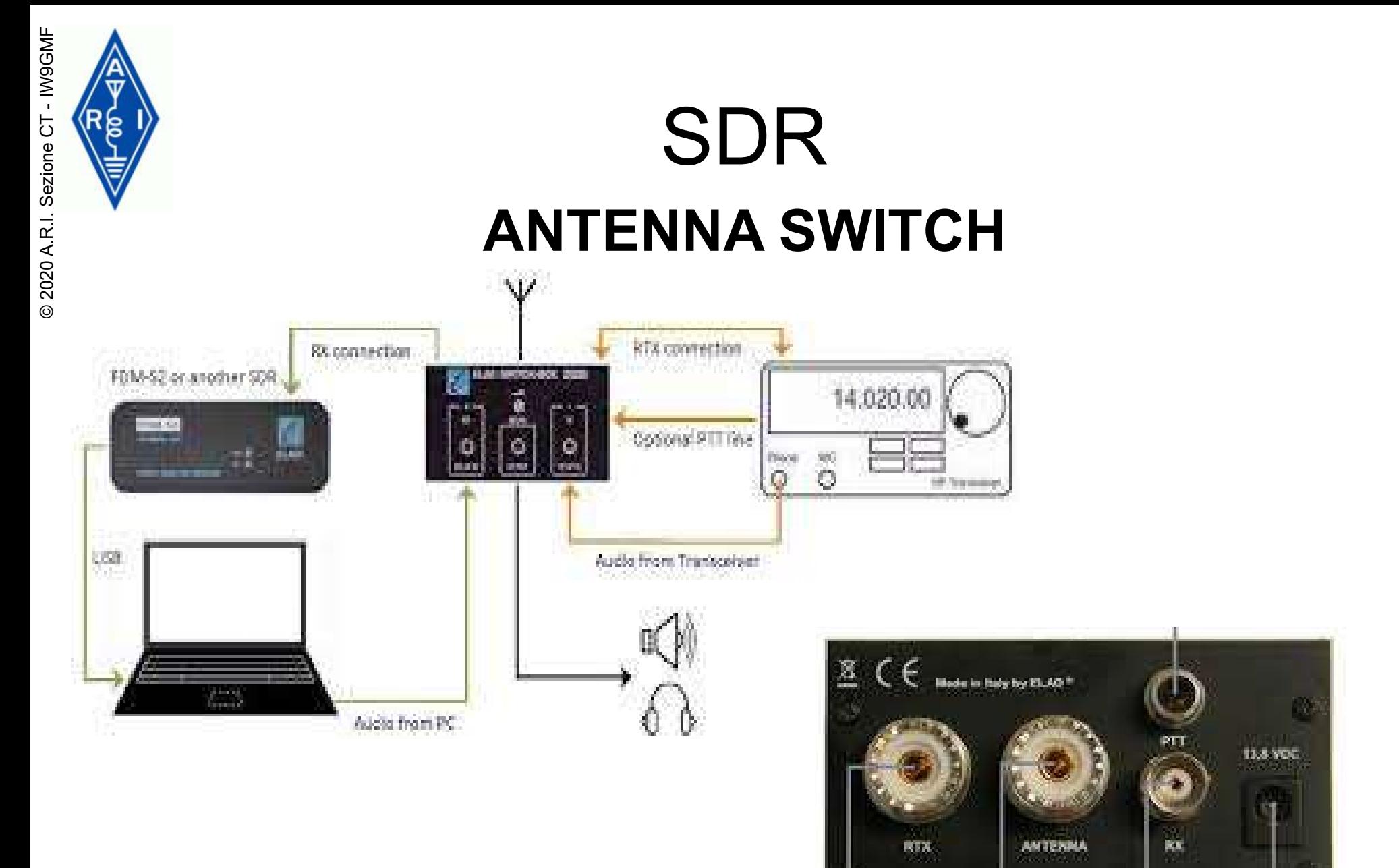

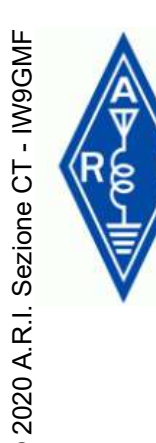

# SDR REMOTO

# http://websdr.ewi.utwente.nl:8901/

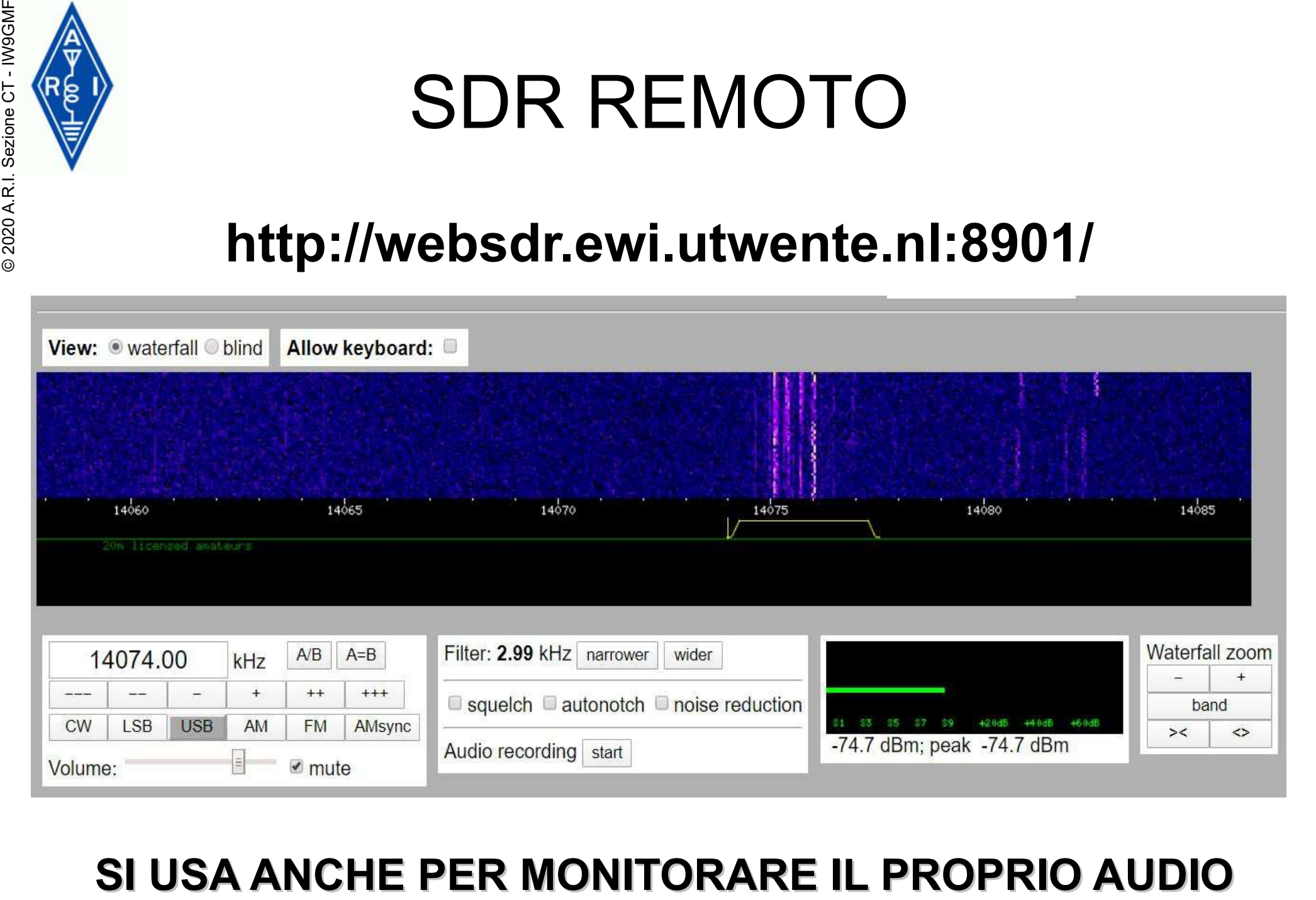

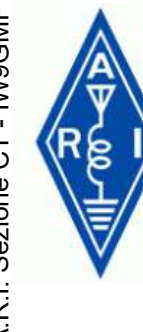

# SDR VIRTUAL AUDIO CABLE

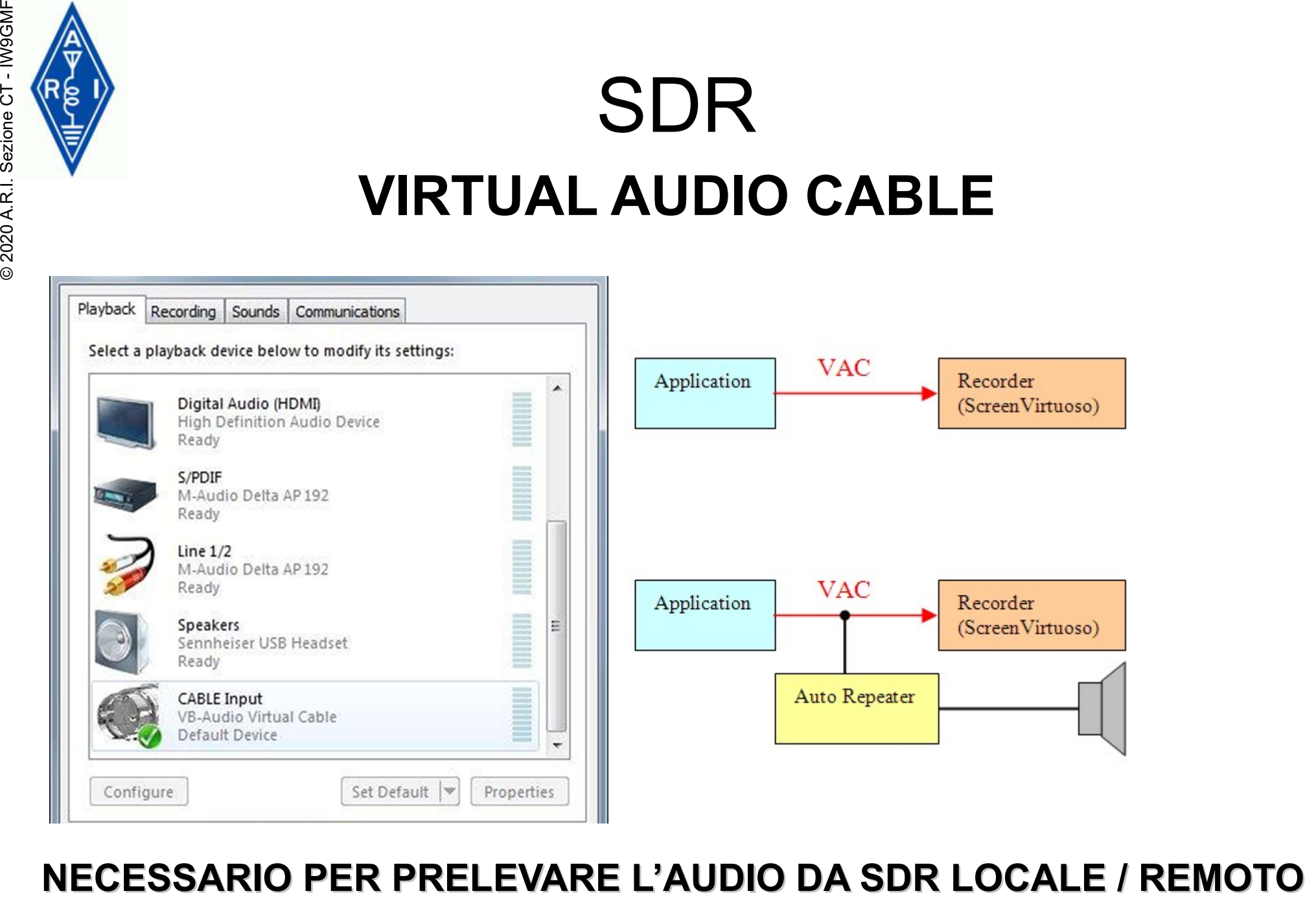

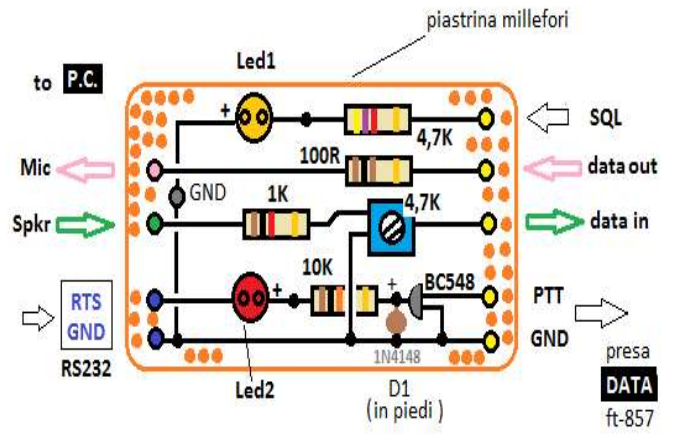

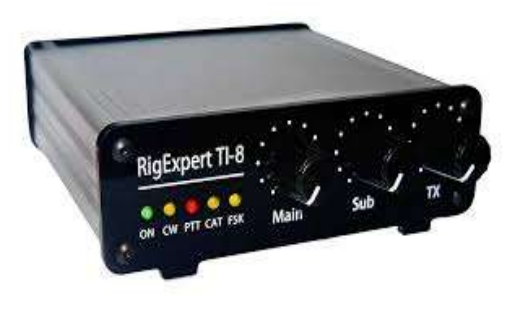

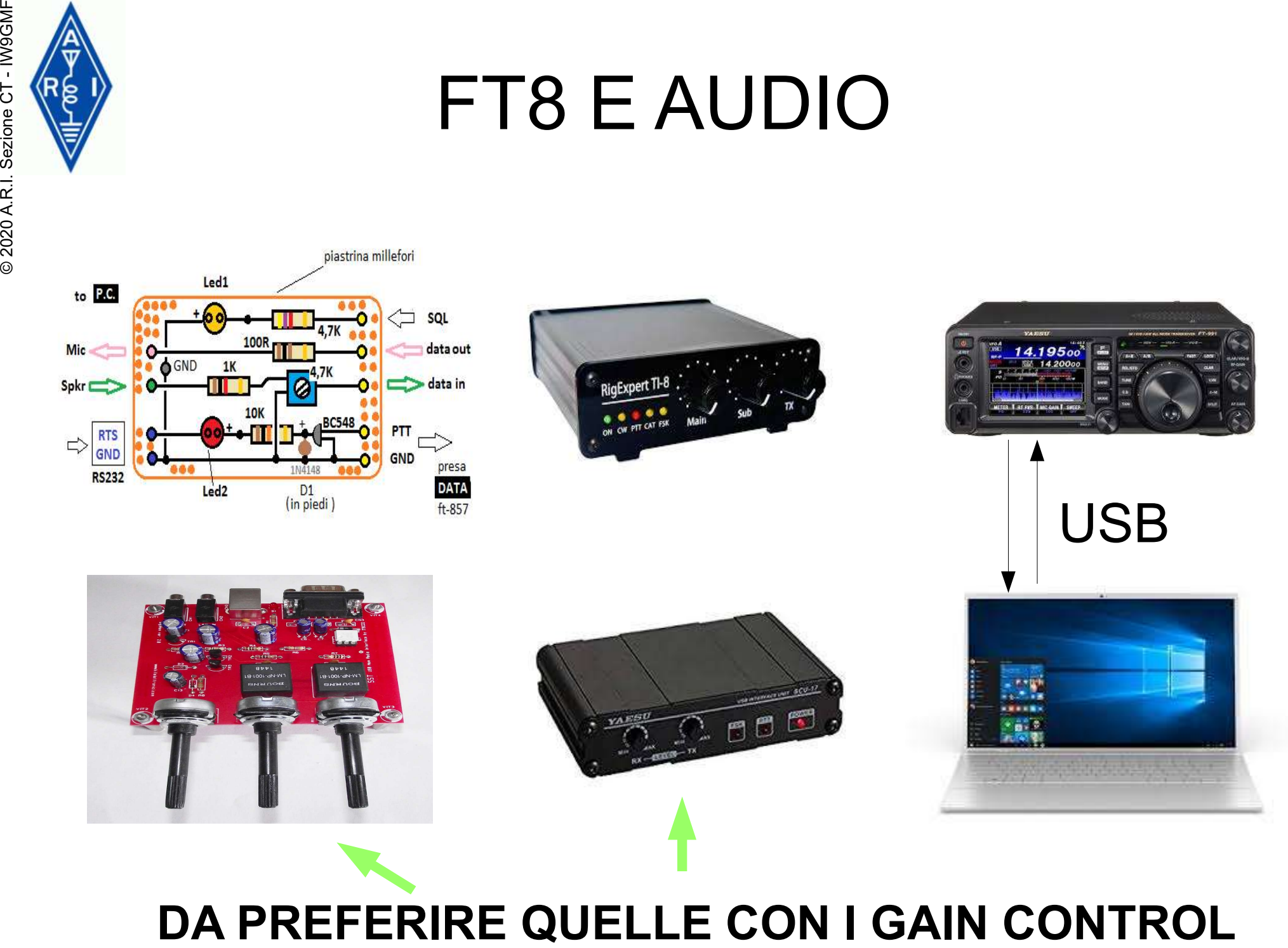

![](_page_49_Picture_5.jpeg)

![](_page_50_Picture_0.jpeg)

![](_page_50_Picture_2.jpeg)

![](_page_50_Picture_3.jpeg)

![](_page_51_Picture_1.jpeg)

SWITCH RS 232 OTTIMO ANCHE PER COMMUTARE PIU' MIC SU UNA RADIO FT8 E AUDIO<br>
FT8 E AUDIO<br>
SWITCH RS 232 OTTIMO AND<br>
PER COMMUTARE<br>
PIU' MIC SU UNA RADIO<br>
O UN MIC SU PIU' RADIO

![](_page_51_Picture_3.jpeg)

![](_page_51_Picture_4.jpeg)

![](_page_51_Picture_5.jpeg)

6000

![](_page_52_Figure_1.jpeg)

**RTTY** 

![](_page_52_Picture_32.jpeg)

![](_page_53_Picture_0.jpeg)

# FT8 E AUDIO Example **FT8 E AUDIO**<br>
(MMSYS.CPL)

![](_page_53_Picture_24.jpeg)

## SI CREA UN COLLEGAMENTO SUL DESKTOP E SI ACCEDE VELOCEMENTE ALLE REGOLAZIONI AUDIO DEL SISTEMA

**AUDIO** 

![](_page_54_Picture_0.jpeg)

![](_page_54_Figure_2.jpeg)

![](_page_55_Figure_0.jpeg)

# DECODIFICA

12%

![](_page_56_Picture_0.jpeg)

![](_page_56_Picture_1.jpeg)

# AND THE WINNER IS...

![](_page_56_Picture_3.jpeg)

ACCOPPIATA AND THE WINN

![](_page_56_Picture_5.jpeg)

Language Help • English **Festi** Русский Hrvatski Español Français **Italiano** Polski Português 简体中文 繁體中文 日本語

![](_page_56_Picture_48.jpeg)

![](_page_57_Picture_0.jpeg)

![](_page_57_Picture_8.jpeg)

![](_page_58_Picture_0.jpeg)

# A LOT OF CONFUSION<br>
ENGL<sub>OM</sub><br>
Matches No match for [XT2BR, 20M, MFSK] SU LOTW FT8/FT4 > MFSK<br>
OMatches No match for [XT2BR, 17M, MFSK] SU LOTW FT8/FT4 > MFSK

![](_page_58_Picture_57.jpeg)

## FINALMENTE CORRISPONDONO

![](_page_58_Picture_58.jpeg)

## Preferenze  $\times$ □ Opzioni Gestione dei log Modi ADIF Specifiche Cabrillo Proxy di rete Mappature modi ADIF personalizzate:  $MFSK \rightarrow FT8$ Aggiungi... Cancella Aiuto OK Annulla

⊡ Log FT4 as ADIF 3.1.0 compliant Mode=MFSK, SUBMODE=FT4

MFSK>FT4 - JTAI FRT

TQSL 2.5.3

# IN CONCLUSIONE il nostro ECOSISTEMA

![](_page_59_Figure_1.jpeg)

![](_page_59_Picture_2.jpeg)

![](_page_60_Picture_0.jpeg)

# FT8 & Co. Relatore IW9GMF Vincenzo Landro FT8 & Co.<br>
Relatore IW9GMF<br>
Vincenzo Landro<br>
Serata a tema organizzata dalla<br>
sezione A.R.I. Di Catania IQ9DE<br>
<u>Grazie al Presidente IW9CTJ</u><br>
<u>al consiglio direttivo e tutti i partecip</u><br>
Il file sarà disponibile in formato

![](_page_60_Picture_2.jpeg)

Serata a tema organizzata dalla sezione A.R.I. Di Catania IQ9DE

# Grazie al Presidente IW9CTJ al consiglio direttivo e tutti i partecipanti.

Il file sarà disponibile in formato PDF a cura della segreteria e sul nostro sito alla pagina

https://www.arict.it/i-pdf-delle-nostre-videoserate/